# **Seasar Conference 2006 Autumn**

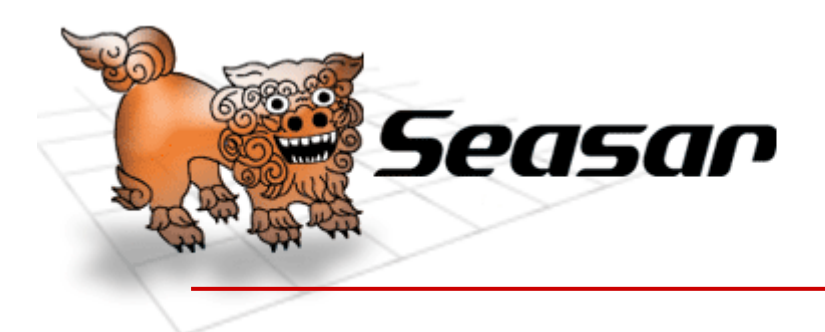

Seasar Conference

2006 Autumn

# **Seasar.NET Seasar.NET**プロダクトによる プロダクトによる **Windowsアプリケーション開発**

2006.11.12 Seasar.NET杉本 和也

**© The Seasar Foundation and the others 2006. all rights reserved. <sup>1</sup>**

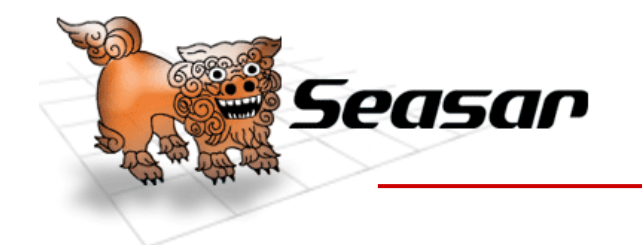

Seasar Conference2006 Autumn

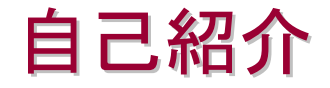

- •杉本 和也と申します
- •• 高知県の株式会社アイビスに勤務しています
- $\bullet$  2005/4/29からSeasarで活動しています – S2Container.NETとS2Dao.NETのコミッタ
	- –Seasar.NETのリーダ

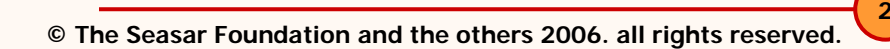

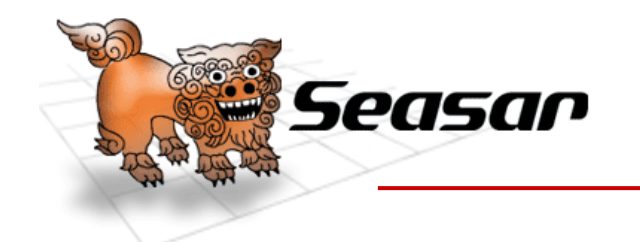

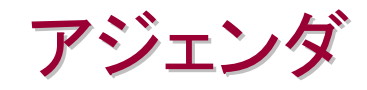

- •Seasar.NETプロダクトのご紹介
- • S2Container.NETの使い方
	- DIについて
	- AOPについて
- •S2Dao.NETの使い方について
- S2Container.NETとS2Dao.NETを用いたWindows ア プリケーション作成
- •クラス設計について
- •Seasar.NETの今後

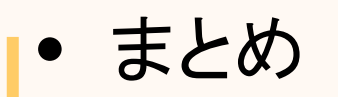

**Conference** 2006 Autumn

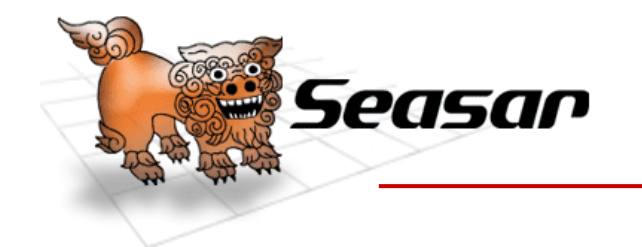

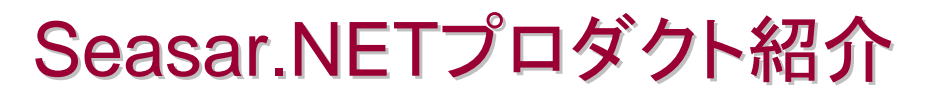

Seasar.NETプロダクト紹介

S2Container.NETの使い方

S2Dao.NETの使い方

Windowsアプリケーション作成

クラス設計について

Seasar.NETの今後

まとめ

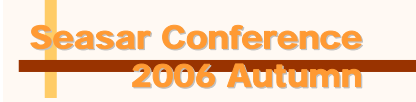

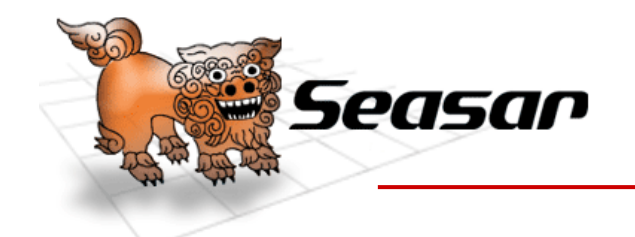

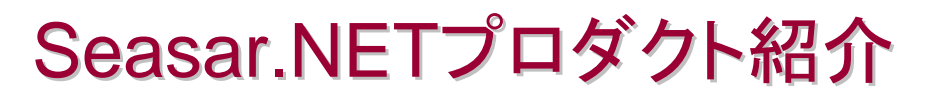

- S2Container.NET
	- AOPをサポートしたDIコンテナ
	- Java のSeasar2 (S2Container) を.NET Frameworkに移植
- S2Dao.NET

**Conference** 2006 Autumn

- –O/Rマッピングフレームワーク
- Java のS2Dao を.NET Frameworkに移植
- $\bullet$ 共に .NET 1.1 と .NET 2.0に対応

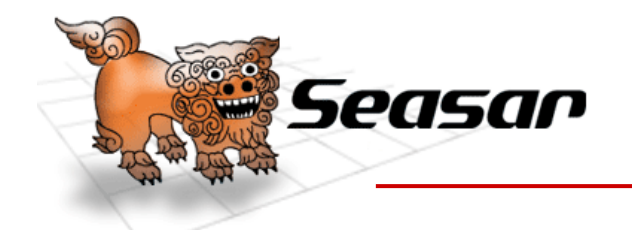

Seasar.NETプロダクトの歴史

- Java のSeasar2 とS2Daoの品質と生産性の高 さを .NET環境でも!と夢見て開発をスタート
- S2Container.NET – 2005 年 4 月29日に開発スタート –現在はバージョン 1.2.6
- S2Dao.NET
	- 2005 年 9 月27日に開発スタート
	- –現在はバージョン 1.0.1

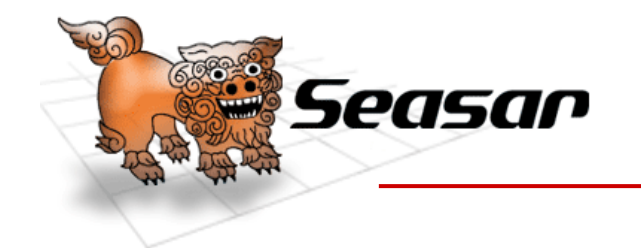

# S2Container.NETの使い方

Seasar.NETプロダクト紹介

S2Container.NETの使い方

S2Dao.NETの使い方

Windowsアプリケーション作成

クラス設計について

Seasar.NETの今後

まとめ

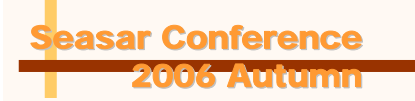

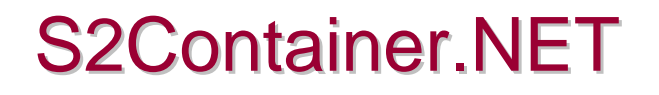

- Seasar
	- S2Container.NETはDIコンテナ
	- •DIコンテナを使うと何が良くなるのか?
	- $\bullet$ アプリケーションの変更が楽になる
	- $\bullet$ テストが簡単にできるようになる
	- $\bullet$ 開発の分業が簡単にできるようになる

#### $\bullet$ 品質・生産性が向上する!

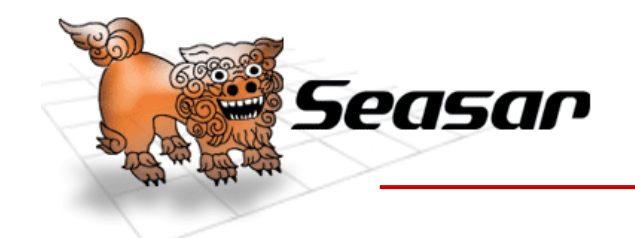

S2Container.NET <u>DI (Dependency Injection)</u>

- •直訳するとDIとは「依存性注入」
- • 簡単に説明するとDIコンテナは「必要なコンポーネント (Object) をセットしてくれる頼もしいやつ」
- •コンポーネントはDIコンテナに格納されている
- • 必要に応じてnew (インスタンス化) してくれる それではDIコンテナを使わない場合と使った場合を見てみよう

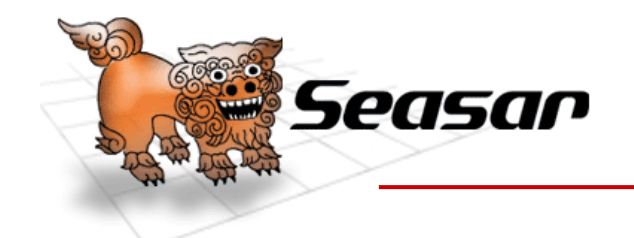

- • ICalcLogic (インターフェース) を実装したCalcLogic (クラス) を 呼び出している
- つまり実装クラスであるCalcLogicに依存している
- インターフェースを用意する意味が・・

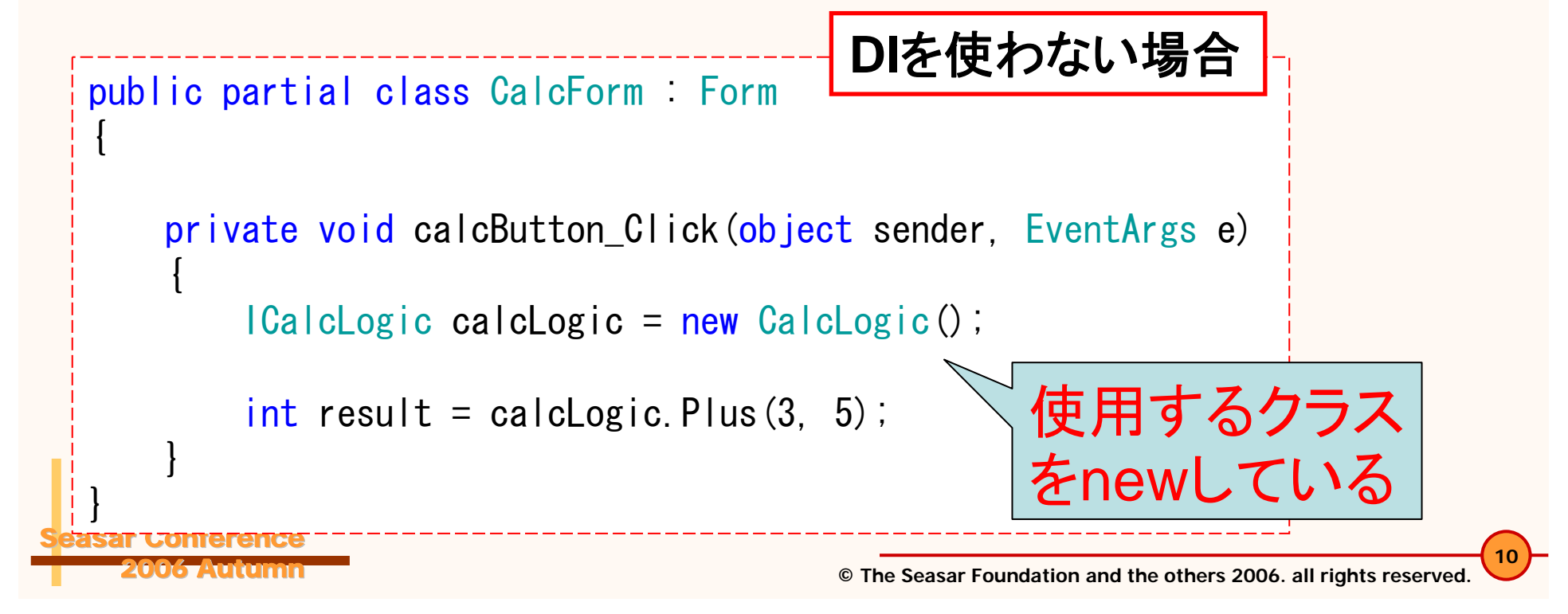

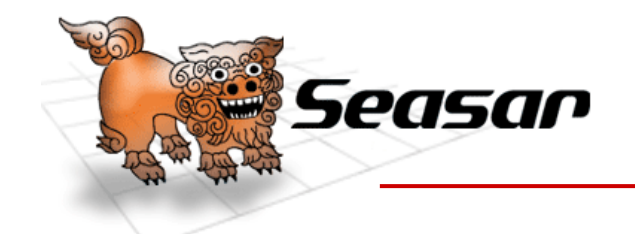

- ソースを良く見るとインターフェース(ICalcLogic)だけで実装ク ラス(CalcLogic)が無い!
- つまり実装クラスに依存していない

```
Conference
2006 Autumn
public partial class CalcForm : Form
{
   private ICalcLogic calcLogic;
   public ICalcLogic CalcLogic
    {
        set { _calcLogic = value; }
    }
   private void calcButton Click(object sender, EventArgs e)
    {
        int result = \text{\_cal{L}}calc\text{\_e}logic.Plus(3, 5);
    }
}
                                            DIを使った場合
                                          プロパティを用意しておくと
                                          DIコンテナがCalcLogic
を
                                          newしてセットしてくれる
```
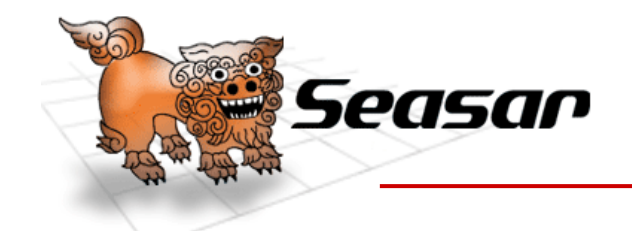

S2Container.NET DIコンテナへのコンポーネントの登録

•DIコンテナへのコンポーネントの登録はDicon(ダイ

<components >

コン)ファイルで行う Diconファイルをアセンブリに埋め込 む場合はビルドアクションプロパティ を「埋め込まれたリソース」に設定す る。アセンブリに埋め込まずファイル として配置することもできる

<component class = "CalcLogic " />

<!-- 計算ロジック -->

<!-- 計算画面 --> <component class = "CalcForm  $^{\prime\prime}$   $\left.\left/\right>\right.$ 

 $\braket{\text{components}}$ 

**Conference** 2006 Autumn

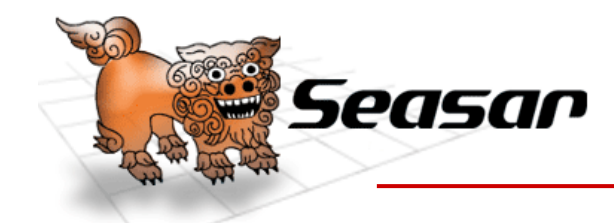

2006 Autumn

}

#### S2Container.NET DIコンテナからコンポーネントを取り出す

- •以下のようにコンポーネントを取得することができる
- • ただし実際は 1箇所に記述するだけか、フレームワークが内部的 に行いコード中に書かない (ASP.NET:S2HttpModule)

```
Conference
public void Main()
{
   // DIコンテナ(S2Container.NET)を作成
    IS2Container container = S2ContainerFactory.Create("App.dicon");
   // DIコンテナを初期化する
   container.Init();
   // CalcFormをDIコンテナから取り出す
    CalcForm calcForm = 
       (CalcForm)container.GetComponent(typeof(CalcForm));
   calcForm Show():
```
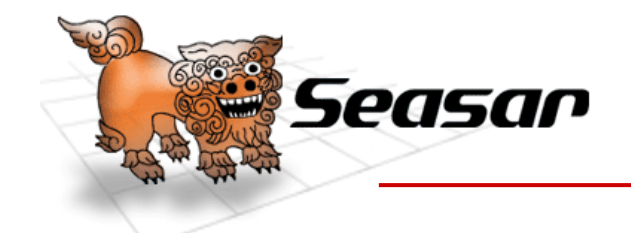

•プログラム本来の目的以外のコードを外から織り込む

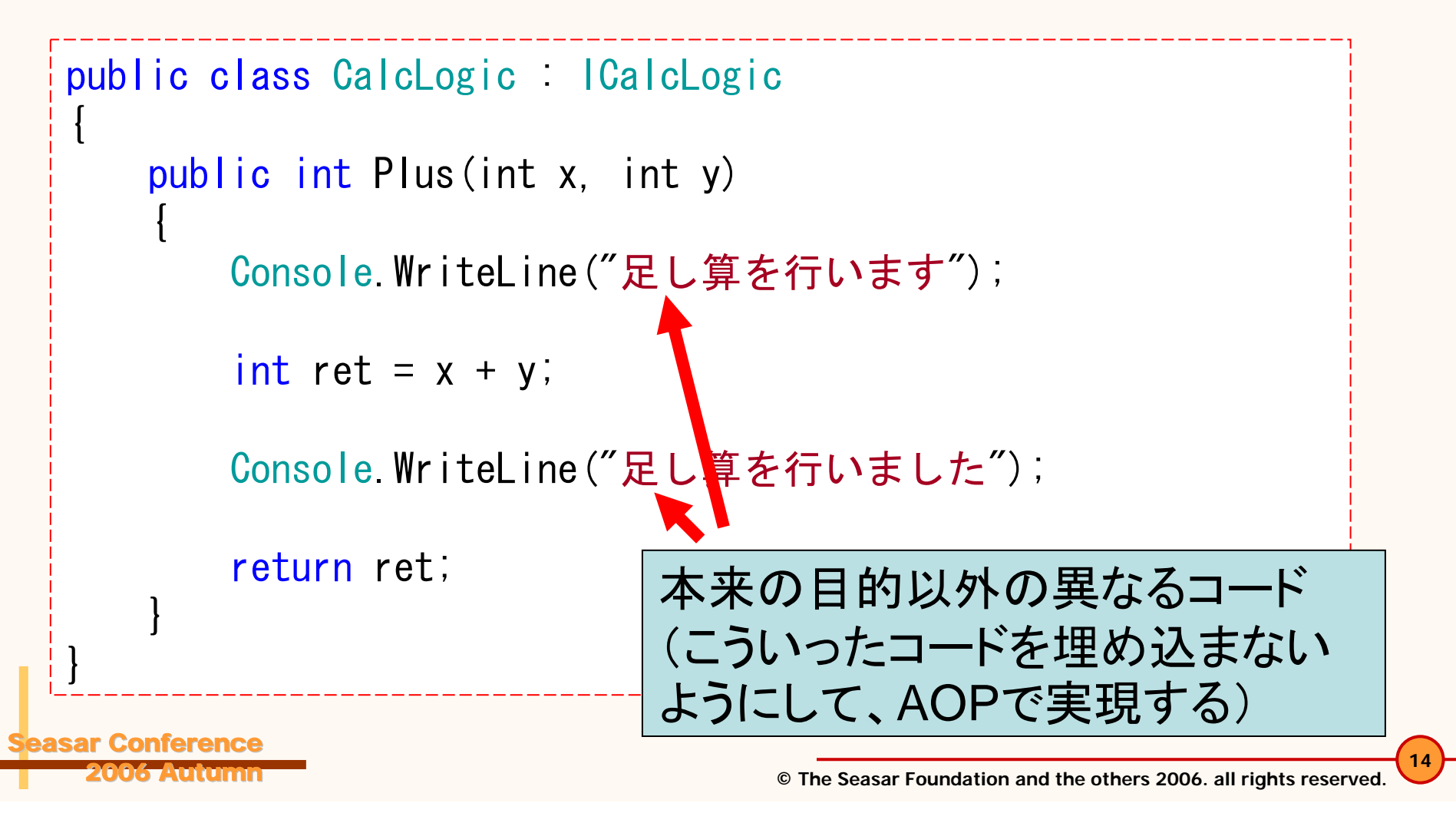

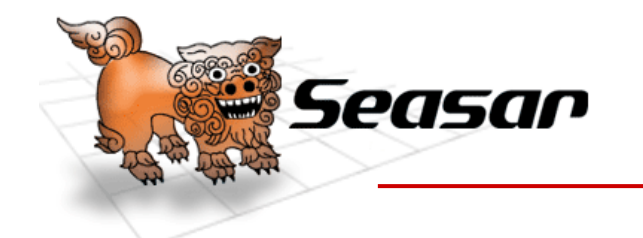

2006 Autumn

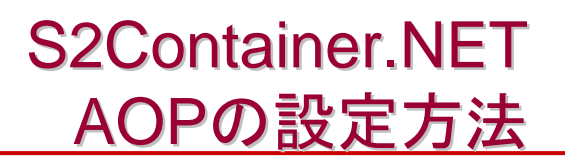

 $\langle$ !-- TraceInterceptor --> <component name = "TraceInterceptor "class="Seasar Framework A $\bullet$  Interceptors TraceInterceptor" /> <!-- 計算ロジック --> <component class = "CalcLogic " $^{\prime\prime}$  $\langle$ aspect pointcut="Plus">TraceInterceptor $\langle$ /aspect>  $\braket{\text{component}}$ 

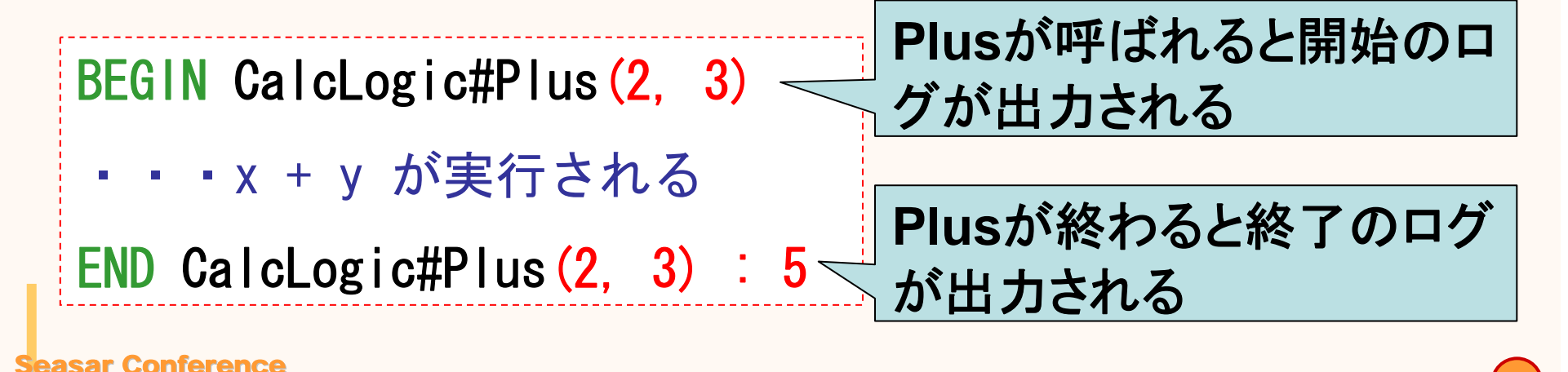

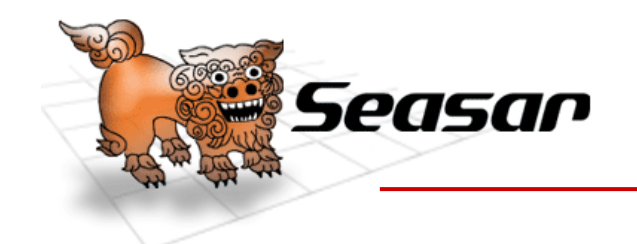

- $\bullet$  利用ケース
	- ログ出力
	- –トランザクション
	- –– モックの作成 (共同開発時のテストに利用)
	- –フレームワークの作成に利用(S2Dao.NET等)
- $\bullet$  利点
	- –コードの可読性向上
	- 追加機能のON/OFFをソースコードを変更せずに安 全に行える

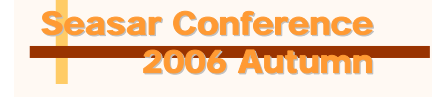

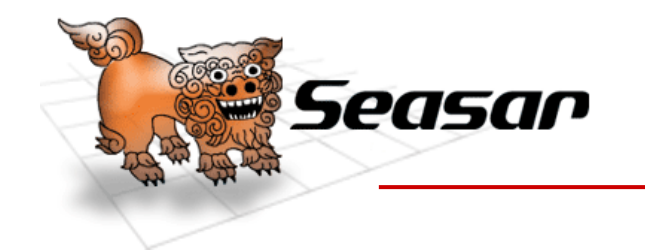

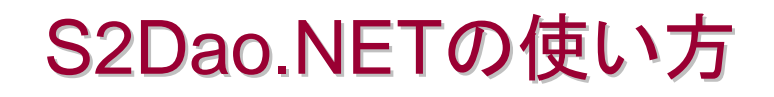

Seasar.NETプロダクト紹介

S2Container.NETの使い方

S2Dao.NETの使い方

Windowsアプリケーション作成

クラス設計について

Seasar.NETの今後

まとめ

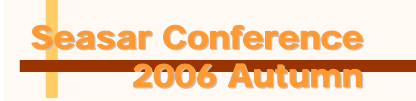

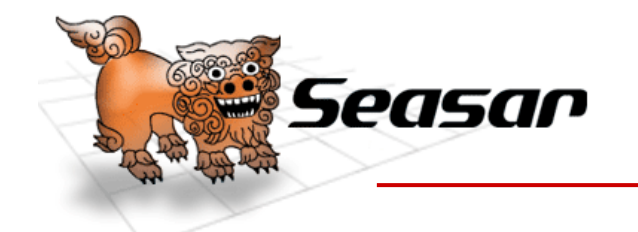

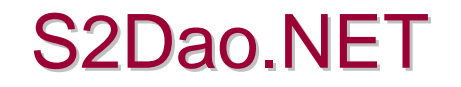

- • マッピング情報を設定ファイルに持たないO/Rマッピン グフレームワーク
- •• データアクセス部分の大幅なコストダウン!

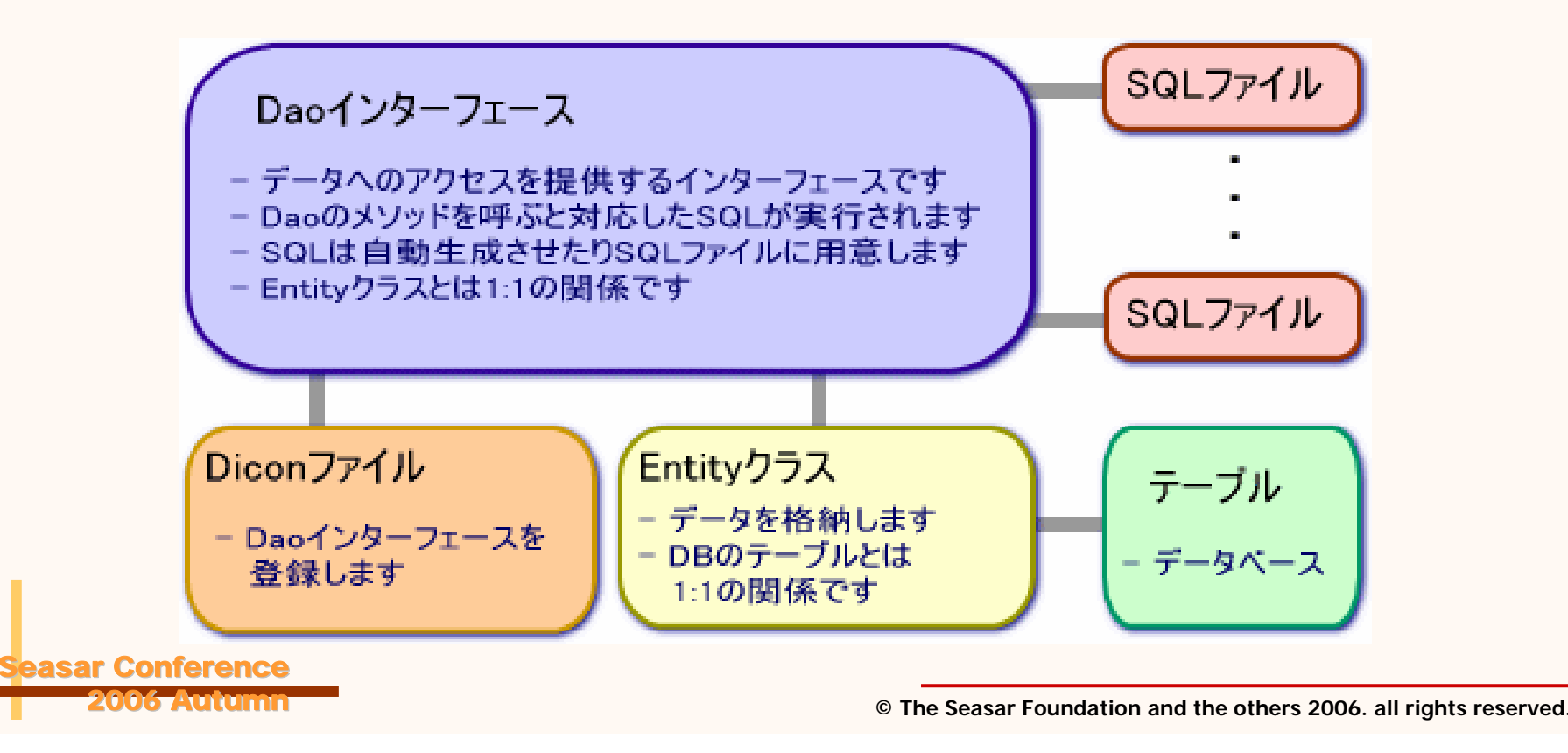

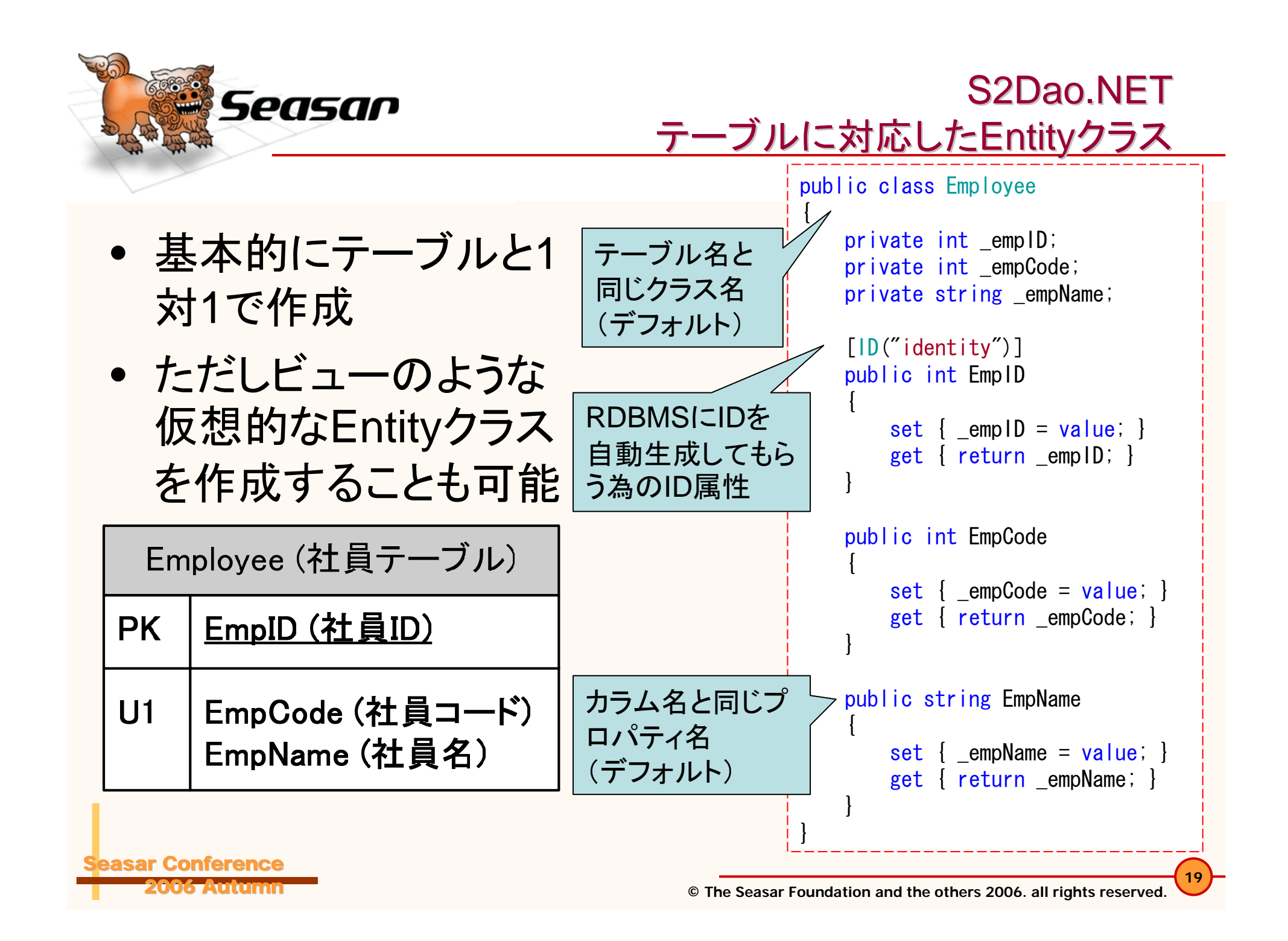

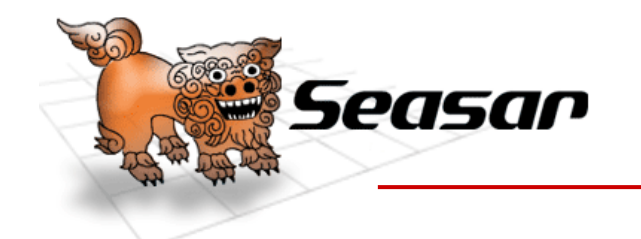

S2Dao.NET Entityクラスに指定できる属性

- • クラスに指定する属性
	- Table属性 (テーブル名とクラス名が異なる場合に指定 )
	- NoPersistentProps属性 (カラムとマッピングしないプロパ ティを指定 )
	- VersionNo属性 (バージョンNoによる排他制御を行うプロパ ティを指定 )
	- Timestamp属性 (タイムスタンプによる排他制御を行うプロ パティを指定 )
- $\bullet$  プロパティに指定する属性
	- Column属性 (カラム名とプロパティ名が異なる場合に指定 )
	- Relno属性, Relkeys属性 (別テーブルとの結合を指定 )
	- ID属性 (IDの自動生成を指定 )

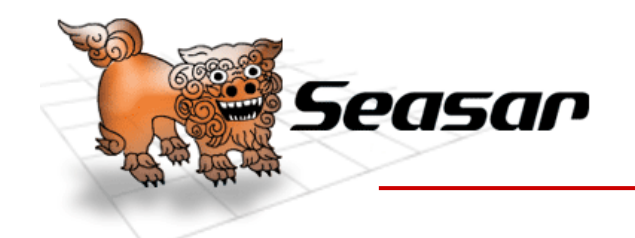

S2Dao.NET Daoインターフェース

- •Entityクラスと1対1でインターフェースを作成
- •発行するSQL と 1 対 1でメソッドを作成
- $\bullet$ • 更新系メソッド (メソッド名が下記で始まる)
	- –Insert処理 (Insert, Add, Create)
	- –Update処理 (Update, Modify, Store)
	- –Delete処理 (Delete, Remove)
- $\bullet$ 検索系メソッド

Seasar Conference

2006 Autumn

–更新系メソッド以外で戻り値の型を指定する

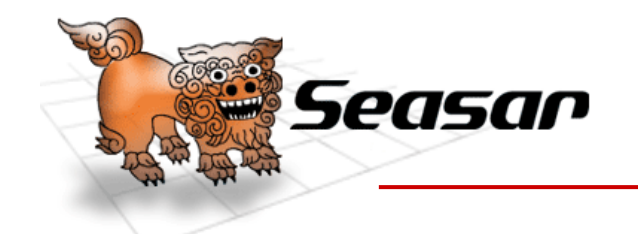

S2Dao.NET Daoインターフェース

- • 更新系メソッド
	- –SQLを自動生成させる場合、引数はEntityクラス
	- SQLファイルや属性を使ってSQLをカスタマイズ
	- – 戻り値の型はSystem.Int32 かvoid
		- System.Int32であれば更新行数が戻り値
- $\bullet$  検索系メソッド
	- 引数名からWHERE句を自動生成
	- 戻り値の型がEntityクラスであれば 1件分を取得
	- 戻り値の型がEntityクラスの配列, IList, IList<Entityクラス > であれば複数件を取得
	- 戻り値の型が上記以外であれば、 1カラムの値を取得

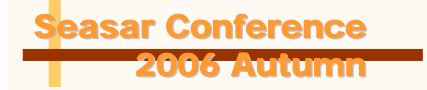

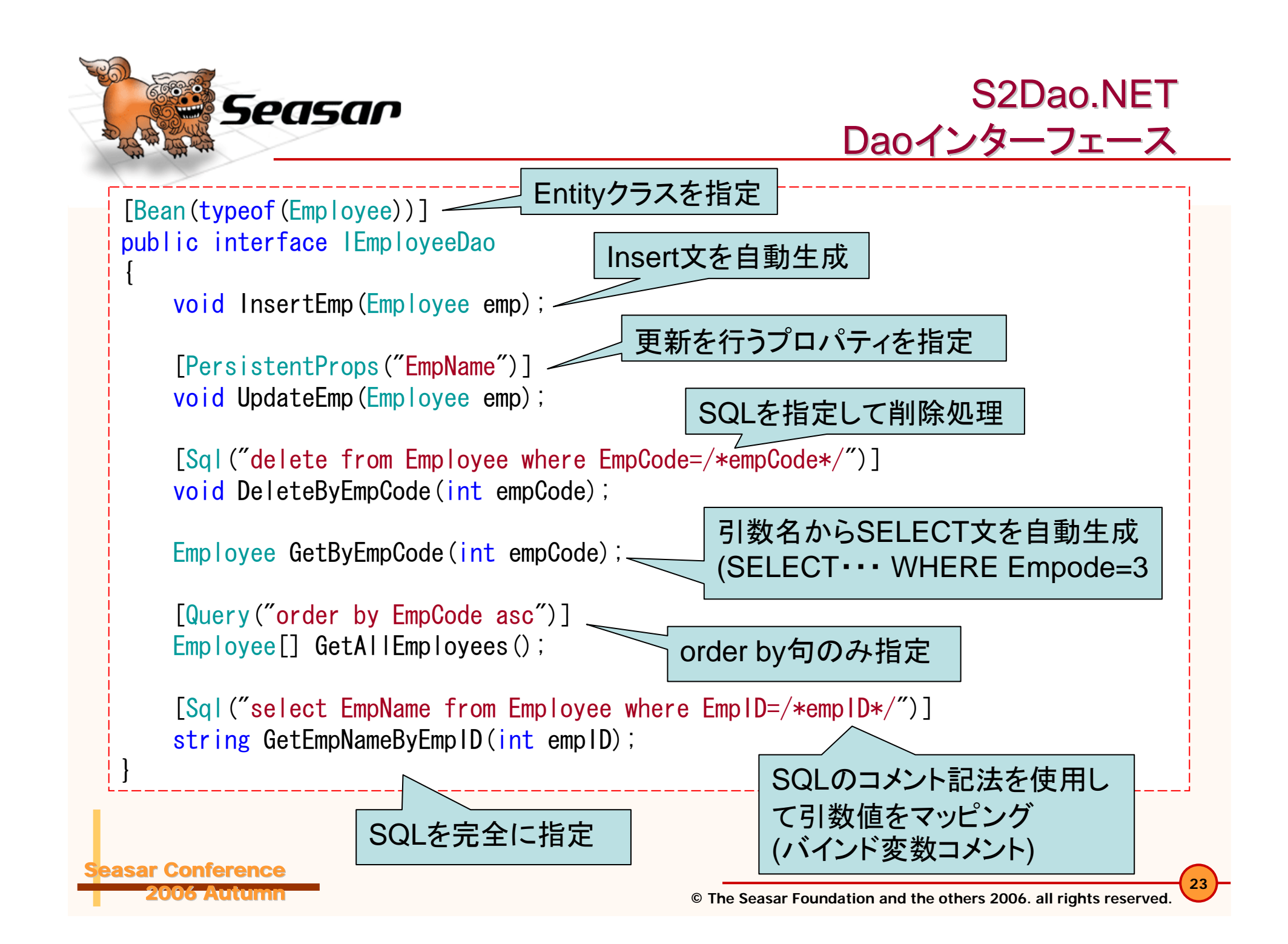

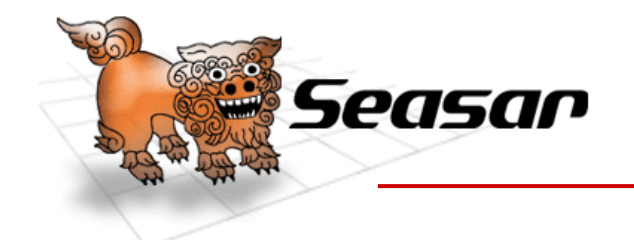

S2Dao.NET Daoインターフェースに指定できる属性

 $\bullet$  インターフェースに指定 Bean属性 (Entityクラスを指定する )

- $\bullet$  メソッドに指定
	- –Query属性 (Where句以降を指定 )
	- Sql属性 (SQLをまるごと指定 )
	- **Holland** Company NoPersistentProps属性 (自動生成Update文で更 新しないプロパティを指定する)
	- **Holland** Company PersistentProps属性 (自動生成Update文で更新 するプロパティを指定する )

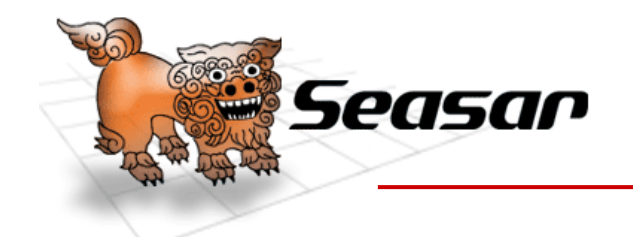

**Conference** 2006 Autumn

S2Dao.NET SQLファイル

- •SQLをまるごと指定できる (SQL属性と同じ )
- •Daoインターフェースと同じ名前空間に配置
- • ビルドアクションプロパティを「埋め込まれたリ ソース」に設定
- •• ファイル名は"インターフェース名\_メソッド名.sql"

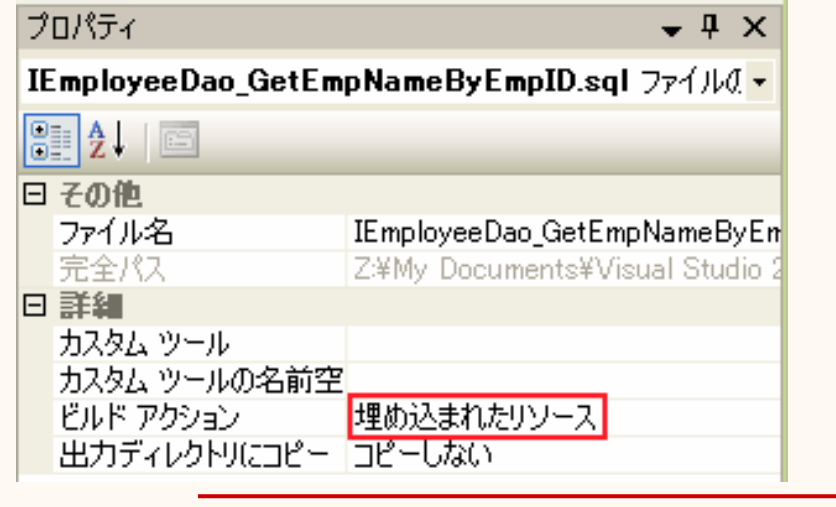

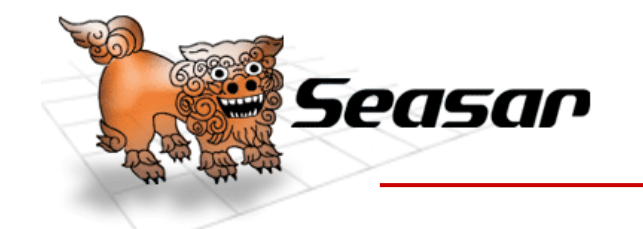

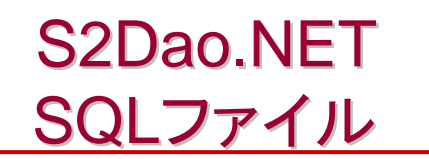

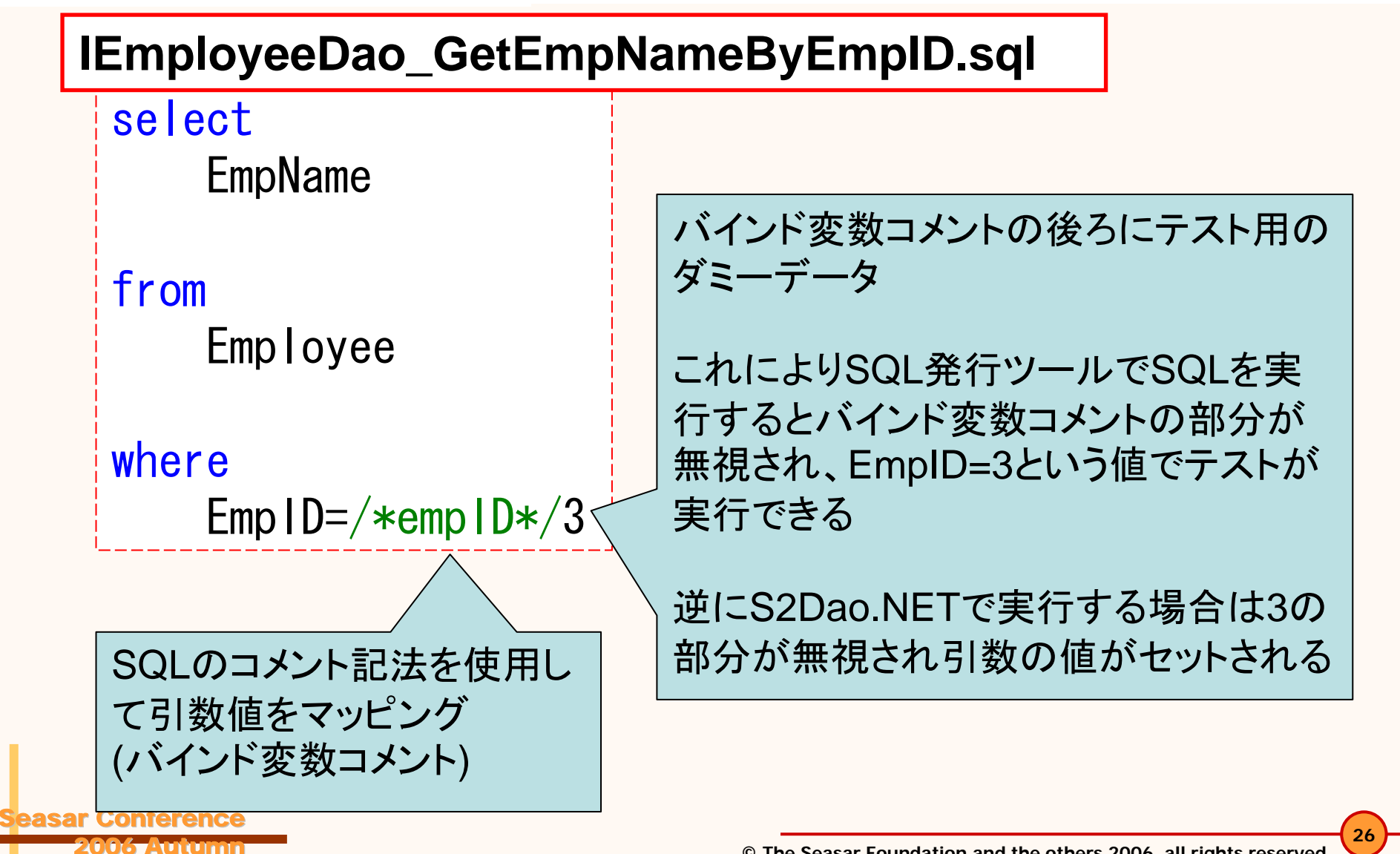

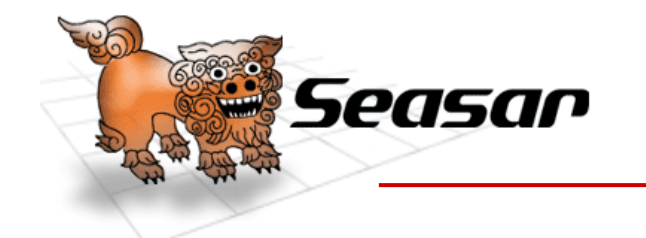

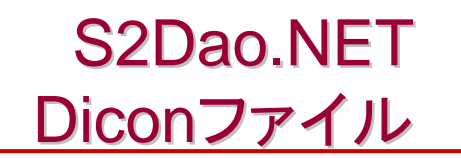

.NETのデータプロバイダを登録する

データプロバイダ(OLEDB) --> <component name = "OleDb " class = "Seasar.Extension.ADO.DataProvider " $^{\prime\prime}$ <property name = "ConnectionType " > "System.Data.OleDb.OleDbConnection "</property > <property name = "CommandType "">"System.Data.OleDb.OleDbCommand"</property> <property name = "ParameterType "">"System.Data.OleDb.OleDbParameter"</property> <property name = "DataAdapterType "">"System.Data.OleDb.OleDbDataAdapter"</property> </component >

次のページへ続く

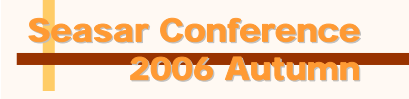

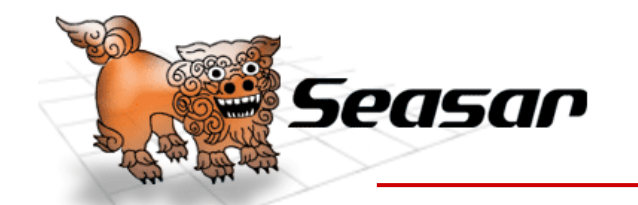

Conferenc 2006 Autumn

# 前のページからの続き

```
<!-- TransactoinContext(データソースで使用する) -->
<component name="TransactionContext
"class
=
"Seasar.Extension.Tx.Impl.TransactionContext
"^{\prime\prime}<property name
=
"IsolationLevel
                                      "^{\prime\prime}System. Data. IsolationLevel. ReadCommitted
  \braket{\vphantom{a}}property\braket{\vphantom{a}}\braket{\text{component}}<!-- データソース -->
<component name
=
"SqlDataSource
"class
=
"Seasar.Extension.Tx.Impl.TxDataSource
"^{\prime\prime}<property name
=
"DataProvider
">OleDb</property
>
  <property name
=
"ConnectionString
"^{\prime\prime}"Provider=Microsoft.Jet.OLEDB.4.0;User ID=admin;Data Source=./sample.mdb
"\langle/property\rangle</component
>
                              DBへの接続文字列と使用するデータ
```
プロバイダを指定する

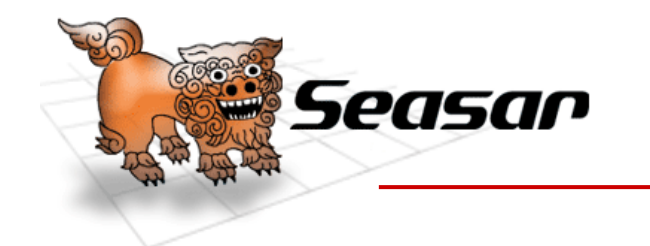

S2Dao.NET Diconファイル

S2Dao.NET のDaoInterceptorとそれ に必要なコンポーネントを登録する

# 前のページからの続き

<!-- S2Dao. NETのDaoInterceptorとそれに必要なコンポーネント --> <component class = "Seasar.Extension.ADO.Impl.BasicDataReaderFactory " /> <component class = "Seasar.Extension.ADO.Impl.BasicCommandFactory " /> <component class = "Seasar.Dao.Impl.DaoMetaDataFactoryImpl " /> <component name = "DaoInterceptor "

class = "Seasar.Dao.Interceptors.S2DaoInterceptor "/>

<!-- 社員Dao --> <component class = "IEmployeeDao " $^{\prime\prime}$  $\sf \langle aspect \rangle$ DaoInterceptor $\sf \langle /aspect \rangle$ 

</component >

IEmployeeDao にDaoInterceptorを適用する

**Conference** 2006 Autumn

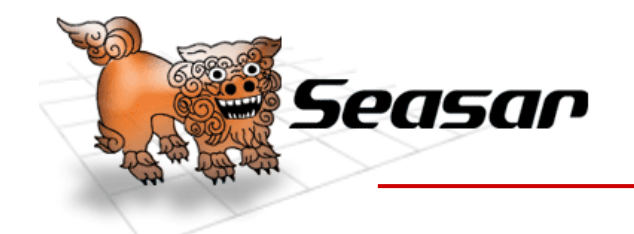

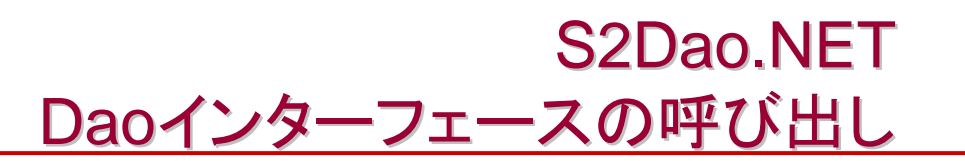

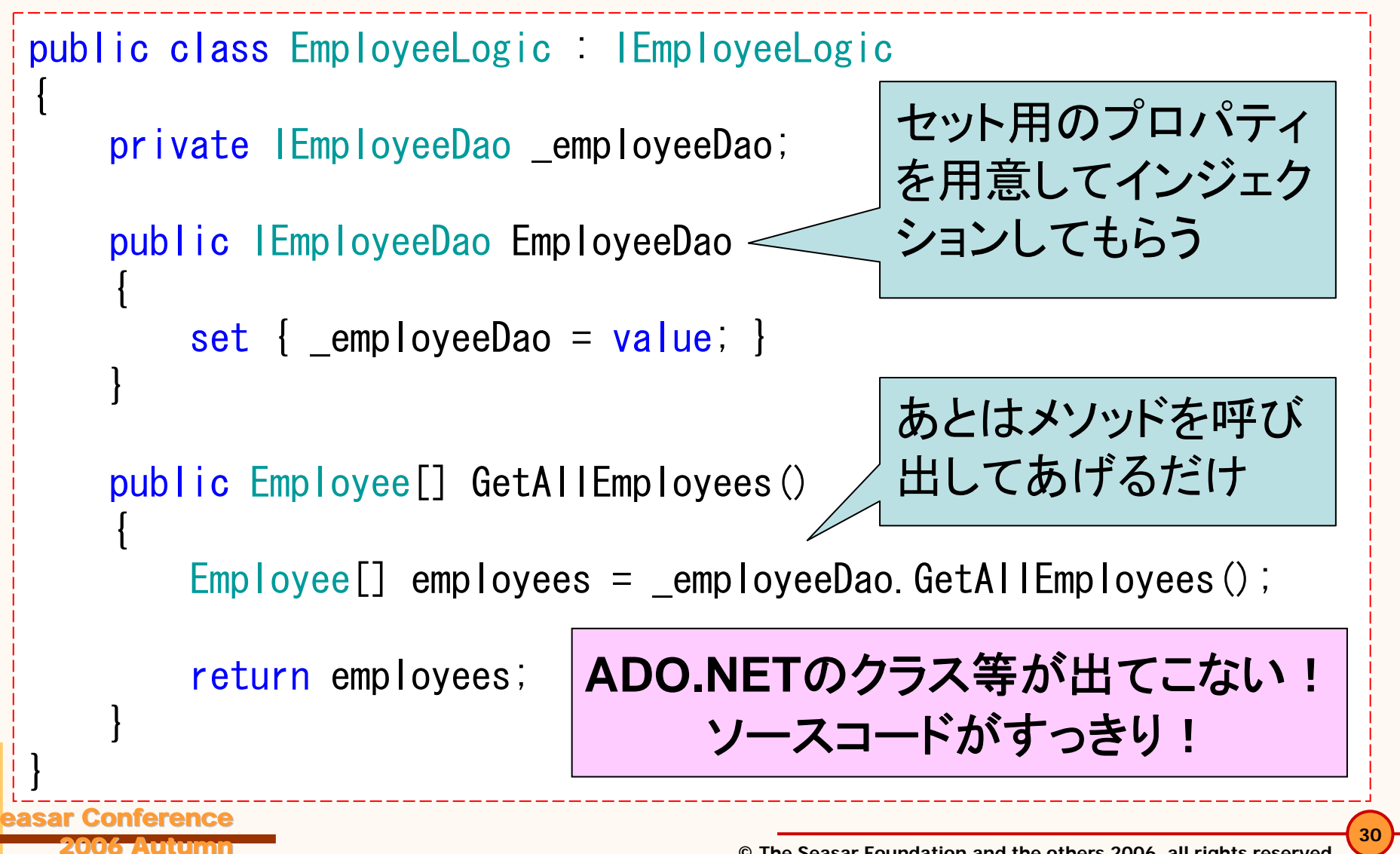

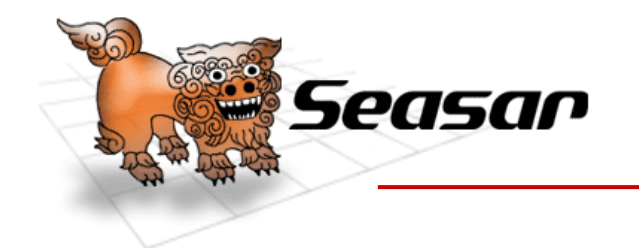

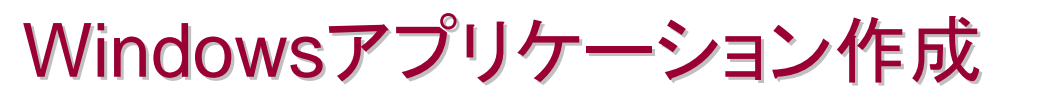

Seasar.NETプロダクト紹介

S2Container.NETの使い方

S2Dao.NETの使い方

Windowsアプリケーション作成

クラス設計について

Seasar.NETの今後

まとめ

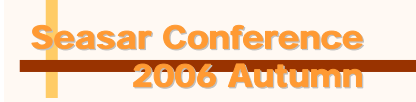

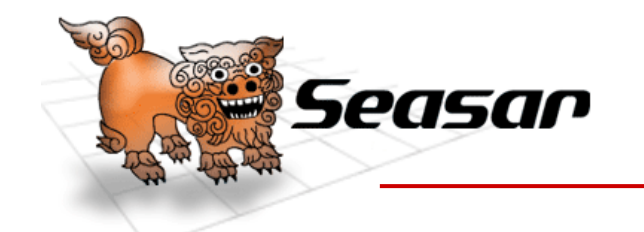

Windowsアプリケーション作成 作成するアプリケーション

**32**

 $-\bar{\texttt{BR}}$ 

#### • ボタンをクリックすると社員の一覧を表示するだ けの簡単なサンプル

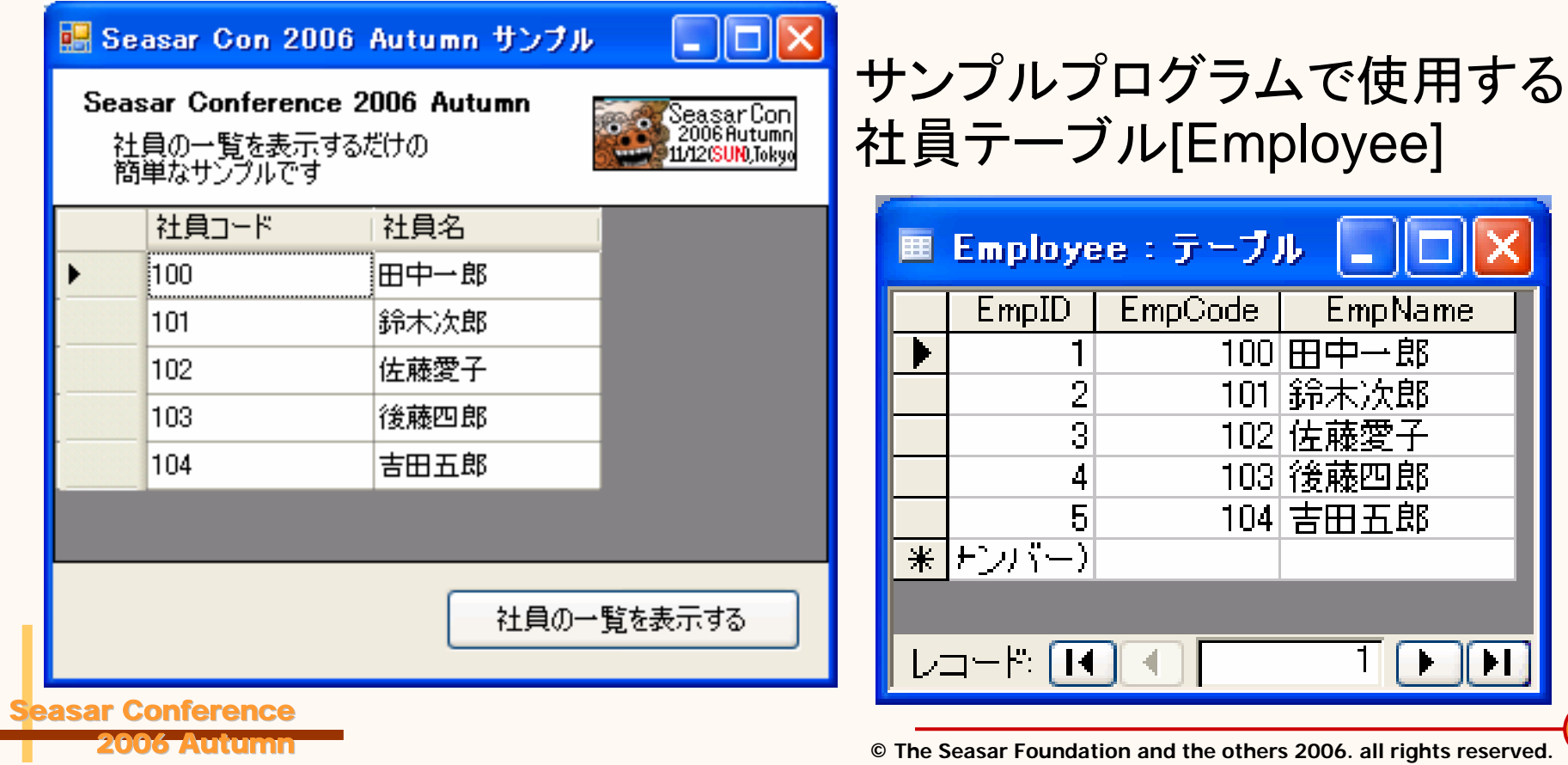

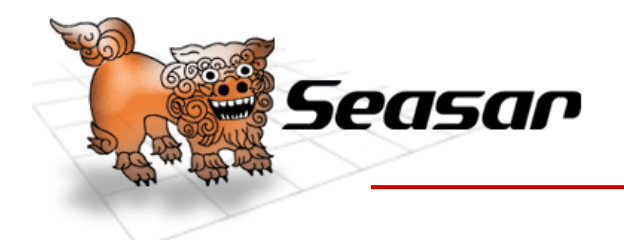

Windowsアプリケーション作成 ソリューション構成1 ソリューション構成1

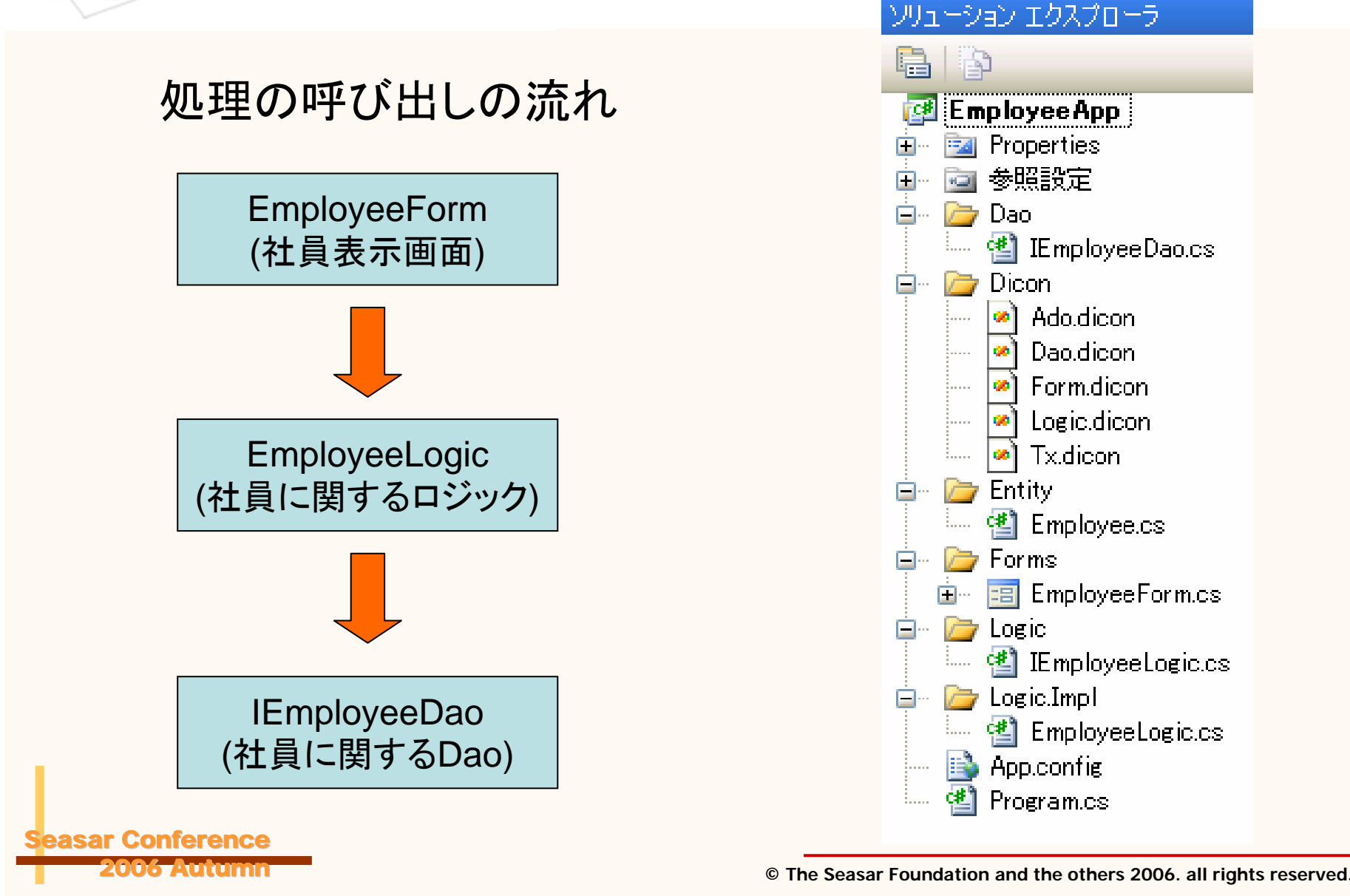

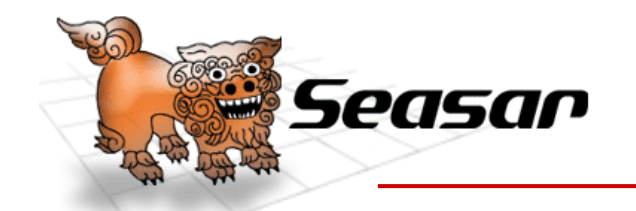

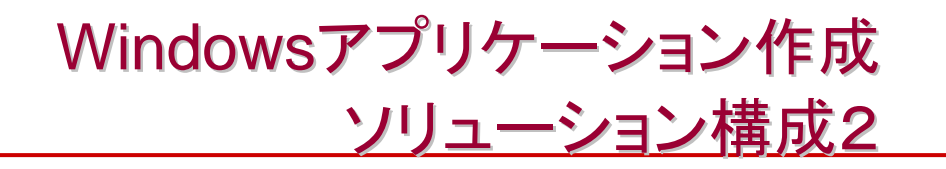

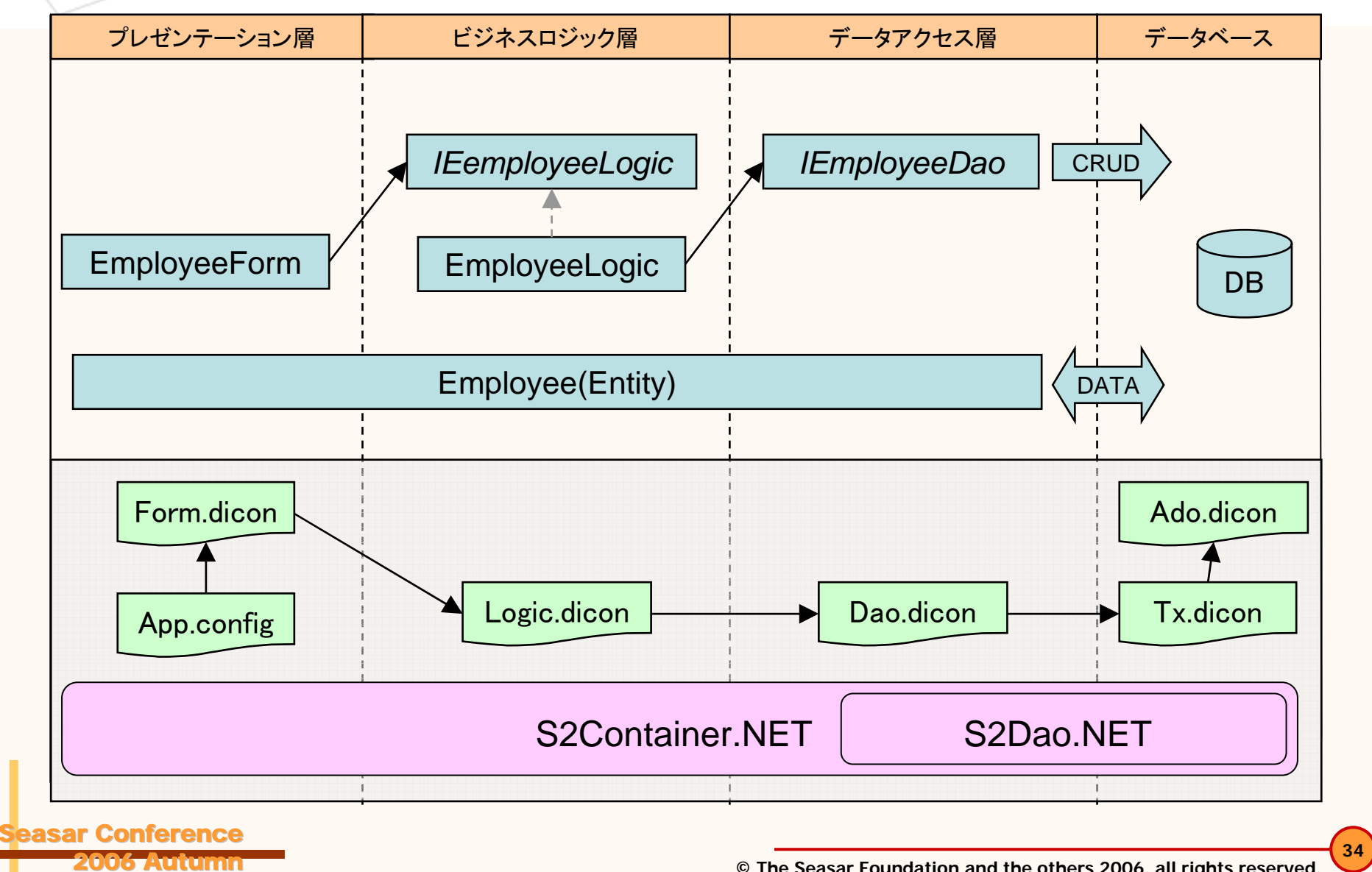

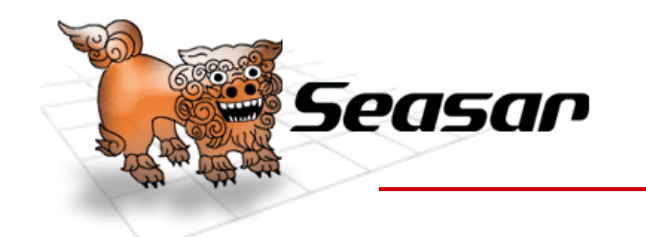

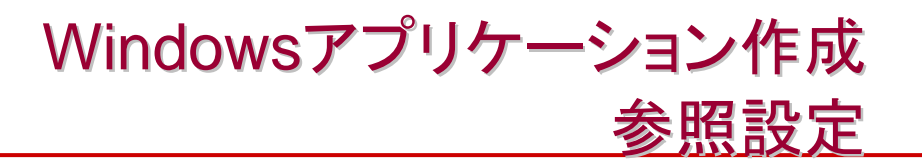

- 以下のアセンブリをプロジェクト の参照設定に加えます
	- Seasar.dll
		- S2Container.NETの中心となるアセ ンブリ
	- Seasar.Dao.dll
		- S2Dao.NET
	- Seasar.Windows.dll
		- S2Container.NETに含まれる S2Windows.NET
	- –log4net.dll

Seasar Conference

2006 Autumn

• Seasar.NETプロダクト中で使用され ているロギングフレームワーク

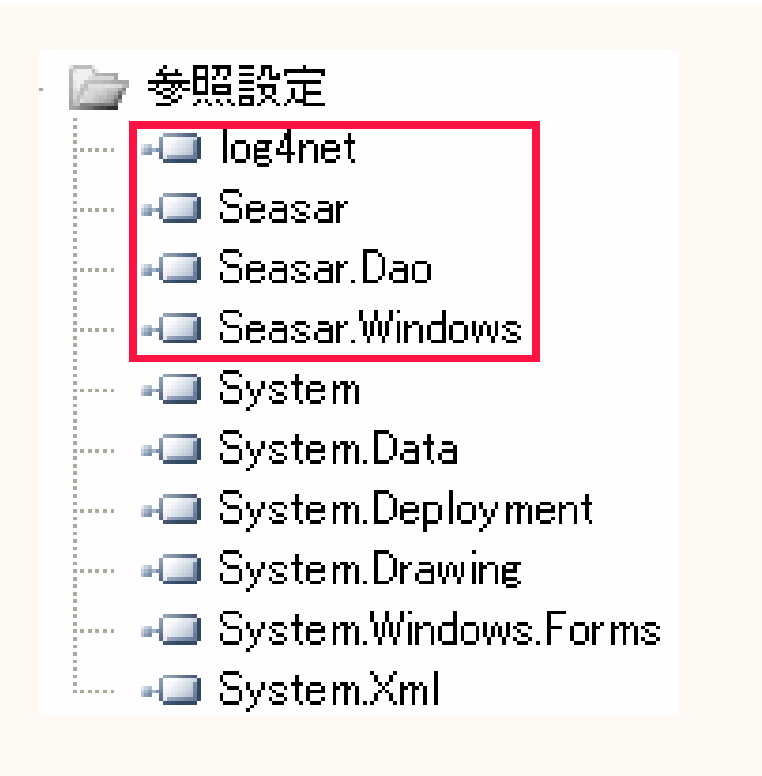

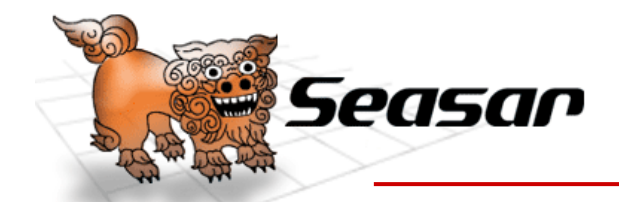

## Windowsアプリケーション作成 <u>アプリケーション構成ファイル(App.config)</u>

 $\langle ?$ xml version="1.0" encoding="utf-8" ?>  $\langle$ configuration $\rangle$  $\operatorname{\langle configSections\rangle}$  $<$ section name= $\degree$ log4net $\degree$  type= $\degree$ System.Configuration.IgnoreSectionHandler $\degree$   $\angle$  $\le$ section name="seasar" type="Seasar.Framework.Xml.S2SectionHandler, Seasar"  $\ge$  $\triangle /$ config<code>Sections</code> $>$ <log4net > <appender name="ConsoleAppender" type="log4net.Appender.ConsoleAppender">  $\langle$ layout type="log4net. Layout. PatternLayout">  $<$ conversionPattern value="%-5p %d [%t] %m%n $^{\prime\prime}$  / $>$ </layout > $\langle$ /appender> <root><level value="DEBUG" /> <appender-ref ref="ConsoleAppender" /> </root > $\langle$ /log4net $\rangle$ log4net とseasarのセク ションを宣言する log4netの設定 (コンソールにDEBUG レベル以上を出力)

ページへ続く

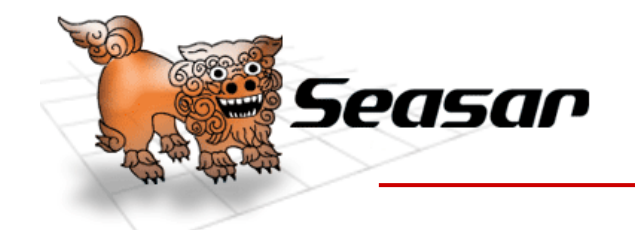

## Windowsアプリケーション作成 <u>アプリケーション構成ファイル(App.config)</u>

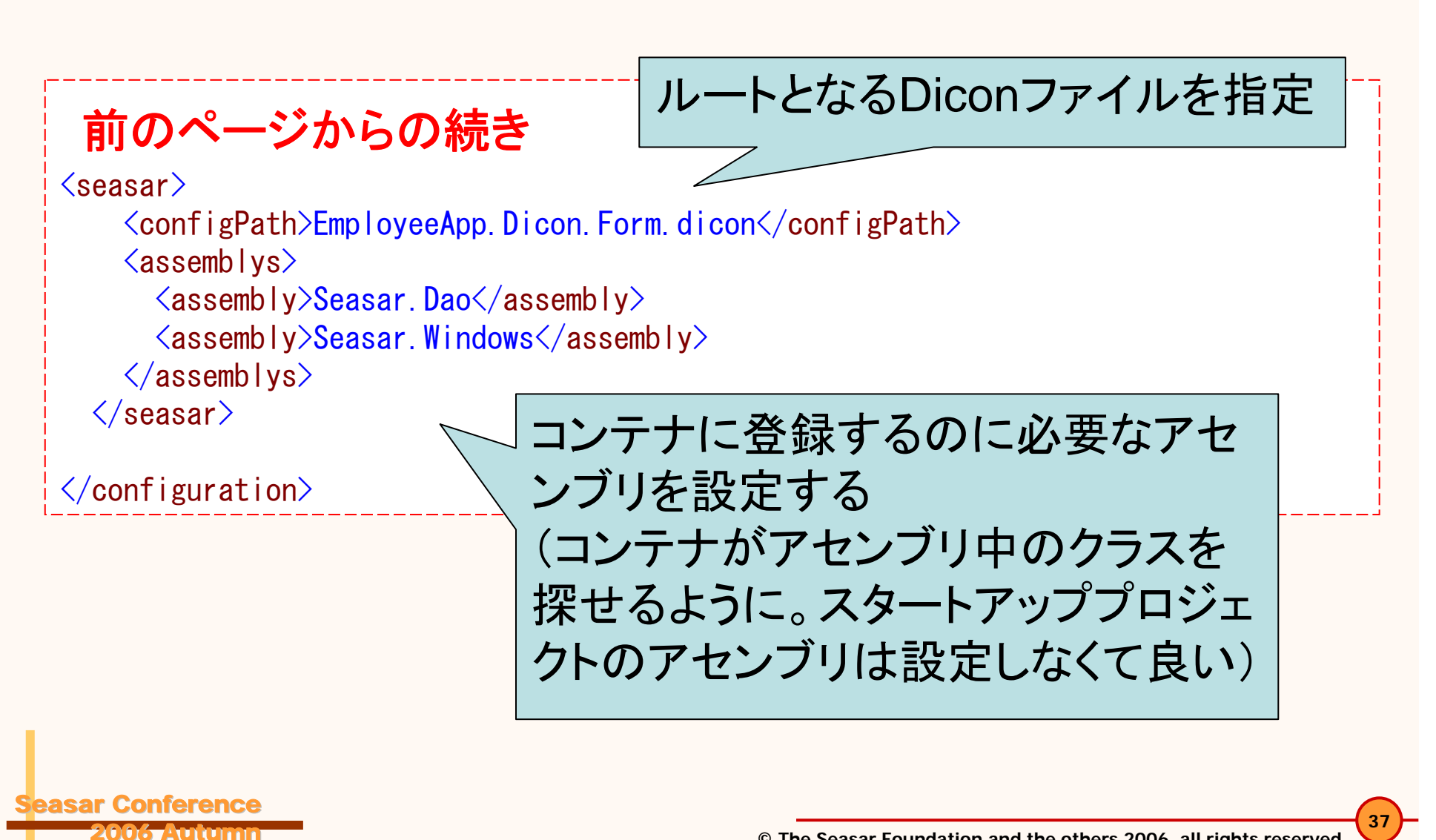

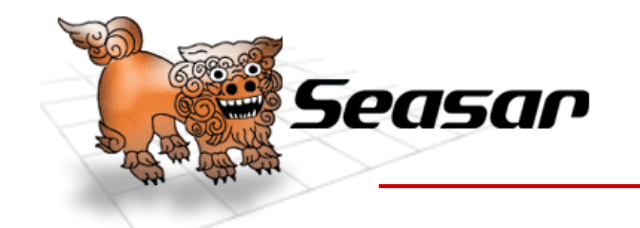

**Conference** 2006 Autumn

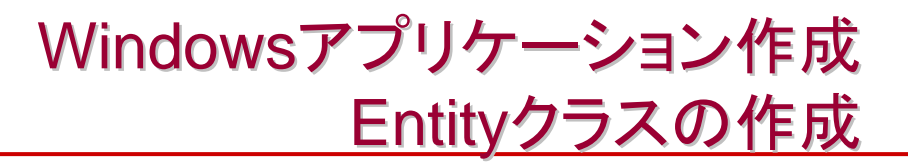

{

}

- • S2Dao.NETが取得したデー タを格納するEntityクラスを作 成する
	- テーブル名に対応した Employeeクラスを作成する
	- カラムに対応した各プロパティ を用意する

```
38public class Employee
    private int empID;
    private int empCode;
    private string empName;
    [ID("identity")]
    public int EmpID
    {
        set { _empID = value; }
        get { return _empID; }
    }
    public int EmpCode
    {
        set { _empCode = value; }
        get { return _empCode; }
    }
    public string EmpName
    {
        set { _empName = value; }
        get { return empName; }
    }
```
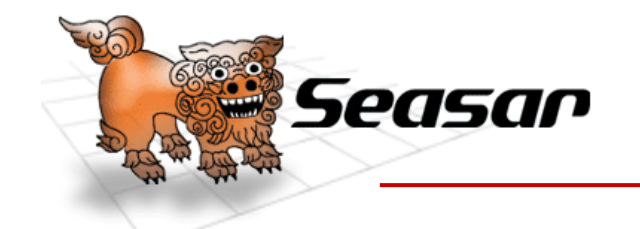

Windowsアプリケーション作成 Daoインターフェースの作成

• Daoインターフェースと社員の一覧を取得する為の メソッドを用意する

```
/// <summary>
/// Employeeテーブルにアクセスする為のDao
//\langle \langle summary>
[Bean
(typeof
(Employee))]
public interface IEmployeeDao
{
   // < < summary>
   /// 社員の一覧を社員コードの昇順で取得する
   //\langle /summary>
   /// <returns>社員の一覧</returns>
    [Query("order by EmpCode asc")]
   Employee[] GetAllEmployees();
}
```
Conference 2006 Autumn

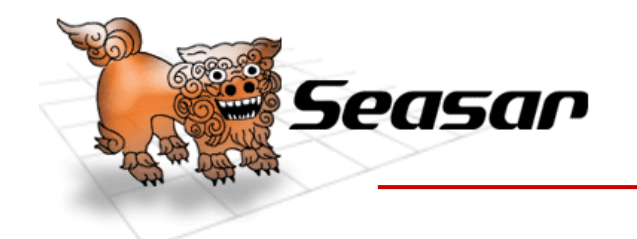

Windowsアプリケーション作成 Ado.diconの作成

- •.NET Data Providerに何を使うかを設定する
- • ここを変更するだけで .NET Data Providerを切り 替えることができる

<components namespace = "Ado " $^{\prime\prime}$ 

<!-- データプロバイダ(OLEDB) -->

<component name ="OleDb" class ="Seasar.Extension.ADO.DataProvider"><property name = "ConnectionType " > "System.Data.OleDb.OleDbConnection "</property > <property name = "CommandType " > "System.Data.OleDb.OleDbCommand "</property > <property name = "ParameterType "">"System.Data.OleDb.OleDbParameter"</property> <property name = "DataAdapterType "">"System.Data.OleDb.OleDbDataAdapter"</property>  $\braket{\text{component}}$ 

 $\textcolor{red}{\textbf{<}}/\textbf{components}\textcolor{red}{>}$ 

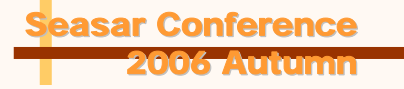

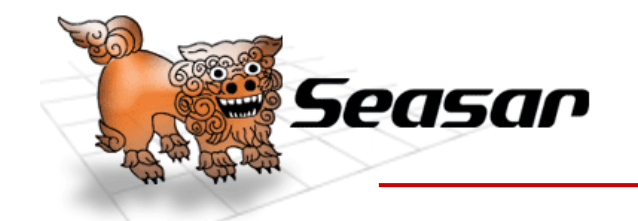

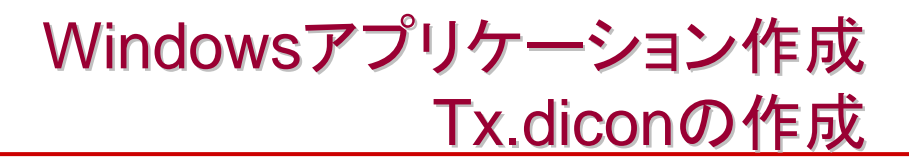

```
© The Seasar Foundation and the others 2006. all rights reserved.
                                                                                                      41r Conference
  2006 Autumn<components
>\langle -- Ado dicon \rightarrow<include path
="EmployeeApp/Dicon/Ado.dicon
" />
 <!-- TransactoinContext (データソースで使用する) -->
  \lecomponent name=\degreeTransactionContext\degreeclass
=
"Seasar.Extension.Tx.Impl.TransactionContext
"
>
    <property name
=
"IsolationLevel
                                     "
>
        System. Data. IsolationLevel. ReadCommitted
    \braket{\prime}property\braket{}</component
><!-- データソース -->
  <component name
=
"SqlDataSource
"class
=
"Seasar.Extension.Tx.Impl.TxDataSource
"
>
    <property name
=
"DataProvider
">Ado.OleDb</property
>
    \langleproperty name="ConnectionString"\rangle"Provider=Microsoft.Jet.OLEDB.4.0;User ID=admin;Data Source=./sample.mdb
"\langle/property\rangle</component
></components
>
                                                         Ado.diconを読み込む
                                            DBへの接続文字列を設定する
```
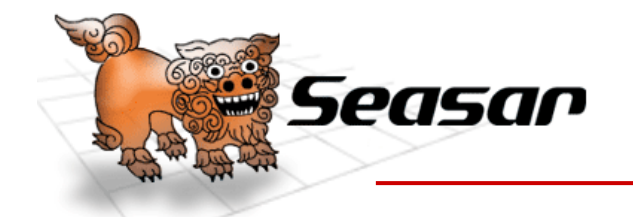

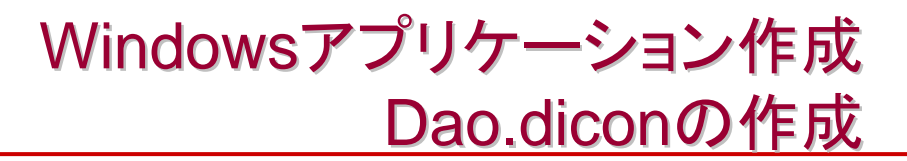

<components >

 $\langle$  -- Tx dicon --> <code> $<$ include path= $\tilde{\ }$ EmployeeApp/Dicon/Tx.dicon $\tilde{\ }$  / $>$ </code> Tx.diconを読み込む

<!-- S2Dao. NETのDaoInterceptorとそれに必要なコンポーネント -->  $\sim$  component class="Seasar. Extension. ADO. Impl. BasicDataReaderFactory"  $\sim$ <component class="Seasar.Extension.ADO.Impl.BasicCommandFactory" /> <component class="Seasar.Dao.Impl.DaoMetaDataFactoryImpl" /> <component name="DaoInterceptor"

class="Seasar.Dao.Interceptors.S2DaoInterceptor"/>

<!-- 社員Dao --> <component class="EmployeeApp.Dao.IEmployeeDao">  $\sf \langle aspect \rangle$ DaoInterceptor $\sf \langle /aspect \rangle$ </component >

 $\textcolor{red}{\textbf{<}}/\text{components}\textcolor{red}{>}$ 

Seasar Conference2006 Autumn

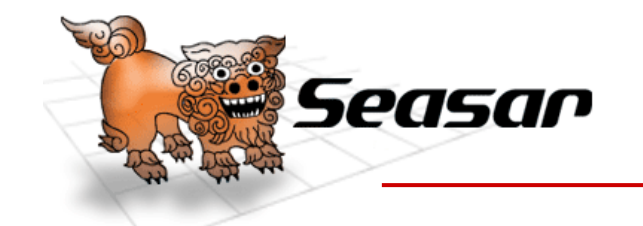

Windowsアプリケーション作成 Logicインターフェースの作成

• コンポーネントはインタフェースを経由して利用す るようにしたい為インターフェースを用意する

> $// \langle$ summary> /// 社員を扱うLogic  $// <$ /summary> public interface IEmployeeLogic {  $// \langle$ summary> /// 社員の一覧を取得する  $// <$ /summary> /// <returns>社員の一覧</returns> Employee[] GetAllEmployees(); }

Seasar Conference2006 Autumn

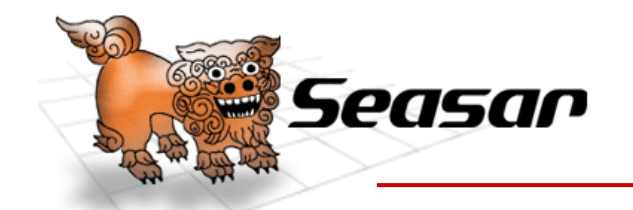

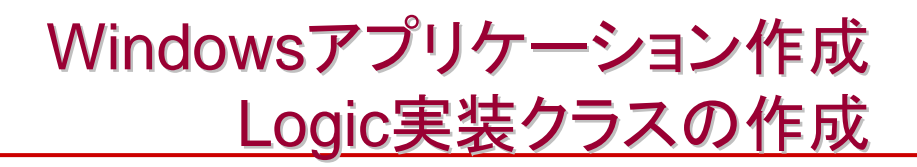

```
© The Seasar Foundation and the others 2006. all rights reserved.
                                                                44Conference
 2006 Autumn
public class EmployeeLogic : IEmployeeLogic
{
   private IEmployeeDao _employeeDao;
   public IEmployeeDao EmployeeDao
   {
       set { _employeeDao = value; }
   }
   public Employee[] GetAllEmployees()
   {
      // 社員の一覧を取得する
       Emplove[] employees = emploveloyeeDao.GetAllEmployees();
      // 社員の一覧を返す
       return employees;
   }
}
                                      社員テーブルからデータを取
                                      得する為にIEmployeeDao
型
                                      の設定用プロパティを用意す
                                      るとS2Container.NETがイン
                                      ジェクションしてくれる
                                      社員Daoを呼び出して、
                                      社員の一覧を取得する
                         ADO.NETのクラス等が出てこない!
                               ソースコードがすっきり!
```
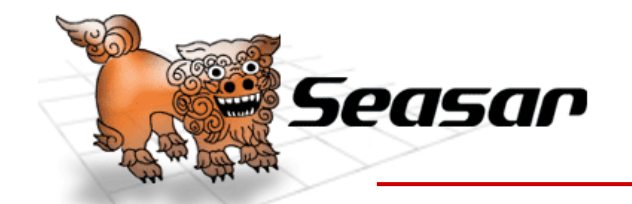

Windowsアプリケーション作成 Logic.diconの作成

Dao.diconを読み込む

• 社員Logicを登録してログを出力する為の TraceInterceptorを適用する

<components >

```
\langle -- Dao. dicon -->
<include path
=
"EmployeeApp/Dicon/Dao.dicon
" />
```

```
<!-- ログを出力する為のTraceInterceptor -->
<component name
=
"TraceInterceptor
"class="Seasar.Framework.Aop.Interceptors.TraceInterceptor" />
```

```
<!-- 社員Logic -->
<component class
=
"EmployeeApp.Logic.Impl.EmployeeLogic
"^{\prime\prime}<aspect pointcut
=
"GetAllEmployees
">TraceInterceptor</aspect
>
\braket{\text{component}}
```
</components >

**Conference** 2006 Autumn

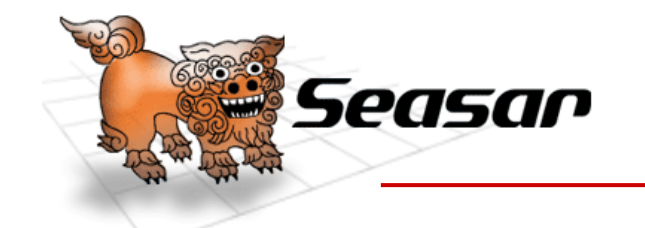

2006 Autumn

## Windowsアプリケーション作成 EmployeeFormデザインの作成

B. Seasar Con 2006 Autumn サンブル Employeeクラスから **Seasar Conference 2006 Autumn** 作成したデータソース 2006 Autumn 社員の一覧を表示するだけの<br>簡単なサンプルです .<br>11/12 ISHM Tokun を下にDataGridView を配置する 社員コード 社員名 Employeeクラスとバイ ンディングする為の **BindingSource** 社員の一覧を表示する 谓 employee Binding Source Seasar Conference

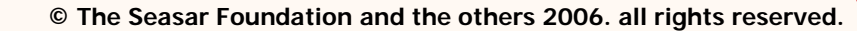

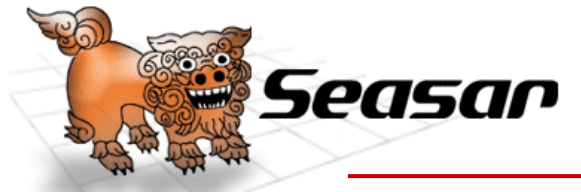

Windowsアプリケーション作成 EmployeeFormの作成

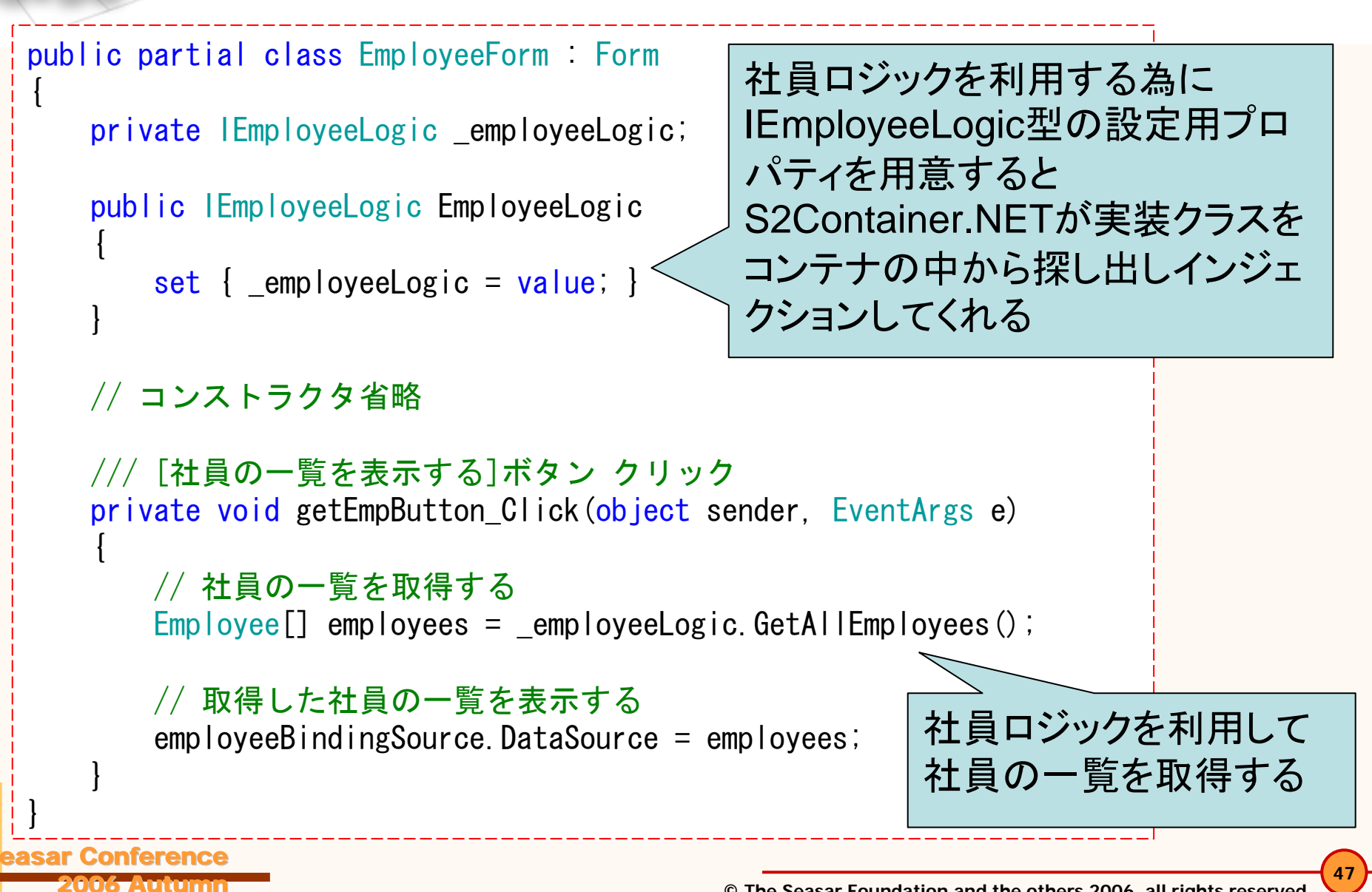

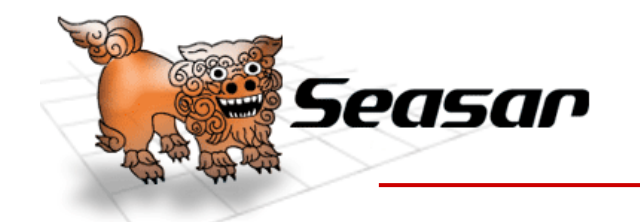

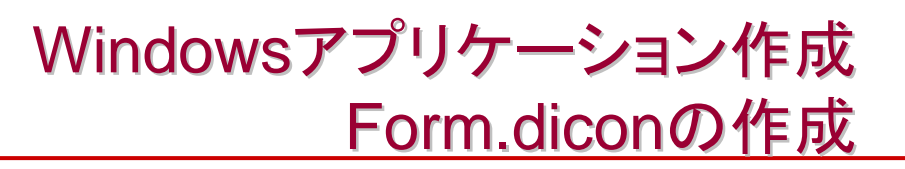

• S2Windows.NET のS2ApplicationContextを利用 して最初に開くFormを制御する

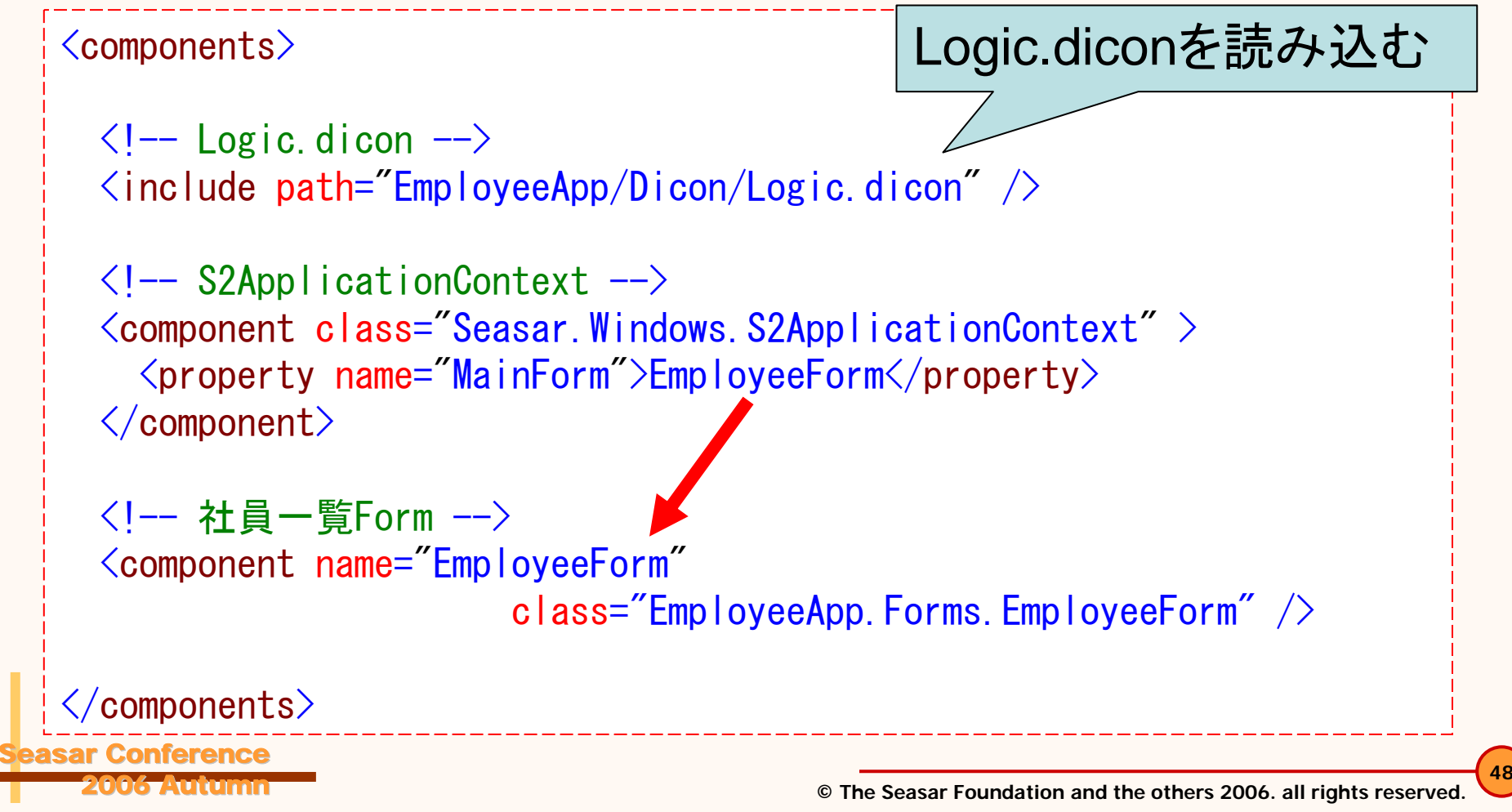

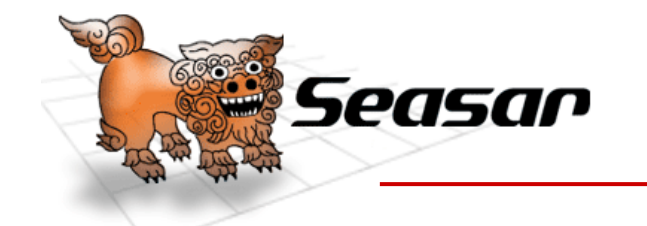

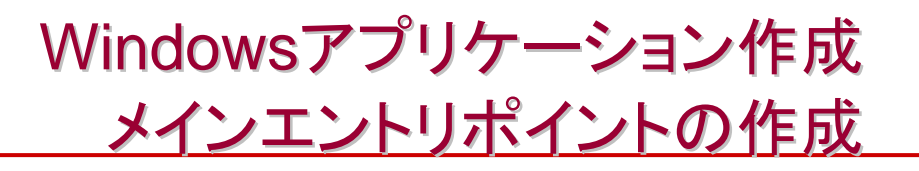

```
static class Program
{
/// アプリケーションのメイン エントリ ポイントです。
   [STAThread]
   static void Main()
   {
      InitApplication();
      // SingoletonS2ContainerFactoryを初期化する(S2コンテナが作成される)
      SingletonS2ContainerFactory. Init();
      // S2コンテナを取得する
       IS2Container container = SingletonS2ContainerFactory.Container;
      // アプリケーションを実行する
      Application.Run((ApplicationContext)
          container.GetComponent(typeof(S2ApplicationContext)));
   }
 次のページ
```
Seasar Conference2006 Autumn

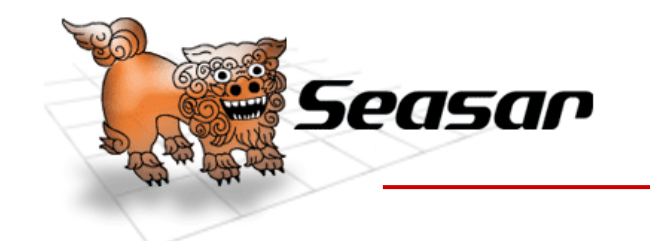

## Windowsアプリケーション作成 メインエントリポイントの作成 メインエントリポイントの作成

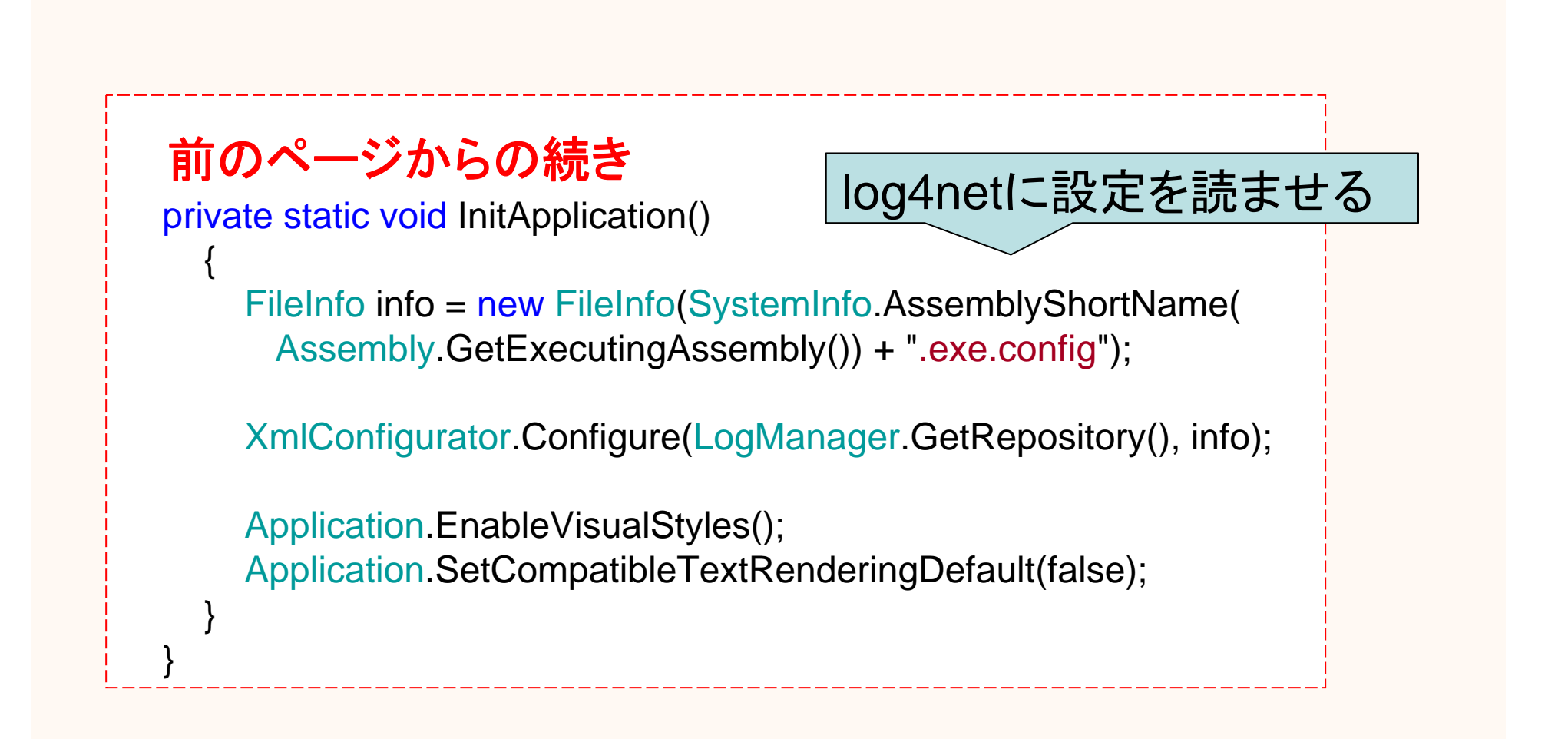

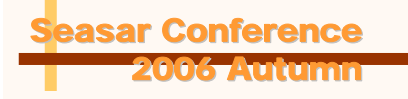

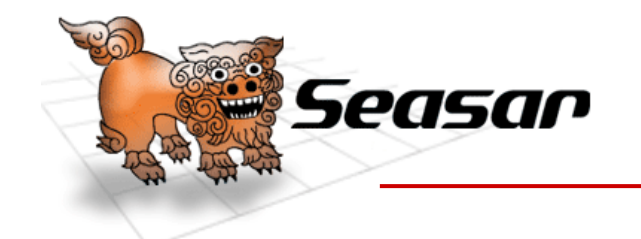

Windowsアプリケーション作成 アプリケーションの実行

- •以上で完成です
- • アプリケーションを実行しボタンをクリックすると 社員の一覧が表示され、ログが出力されます

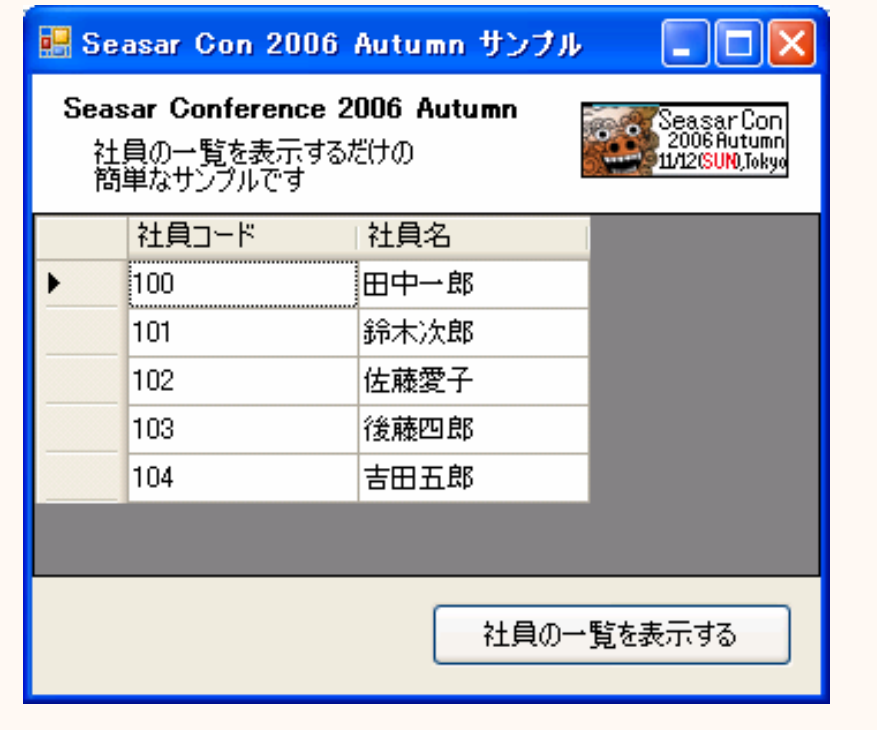

**Conference** 2006 Autumn

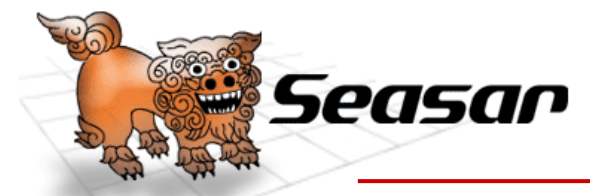

Windowsアプリケーション作成 出力されたログ

**52Conference** 2006 Autumn DEBUG 2006-10-24 20:50:18,897 [10] BEGIN EmployeeApp.Logic.IEmployeeLogic#GetAllEmployees() DEBUG 2006-10-24 20:50:19,116 [10] 論理的なコネクションを取得しました DEBUG 2006-10-24 20:50:19,178 [10] 論理的なコネクションを閉じました DEBUG 2006-10-24 20:50:19,210 [10] SELECT Employee.EmpName, Employee.EmpCode, Employee.EmpID FROM Employee order by EmpCode ascDEBUG 2006-10-24 20:50:19,225 [10] 論理的なコネクションを取得しました DEBUG 2006-10-24 20:50:19,288 [10] 論理的なコネクションを閉じました DEBUG 2006-10-24 20:50:19,288 [10] END EmployeeApp.Logic.IEmployeeLogic#GetAllEmployees() : EmployeeApp.Entity.Employee[] TraceInterceptorによるログ 社員テーブルのメタ情報取得 社員の一覧を取得 TraceInterceptorによるログ

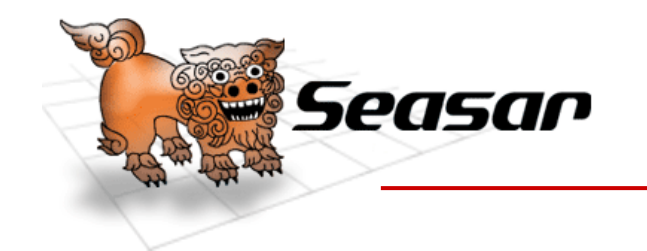

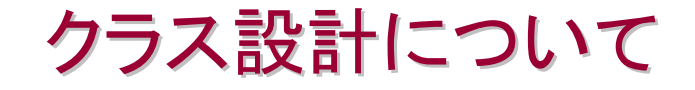

Seasar.NETプロダクト紹介

S2Container.NETの使い方

S2Dao.NETの使い方

Windowsアプリケーション作成

クラス設計について

Seasar.NETの今後

まとめ

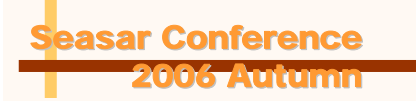

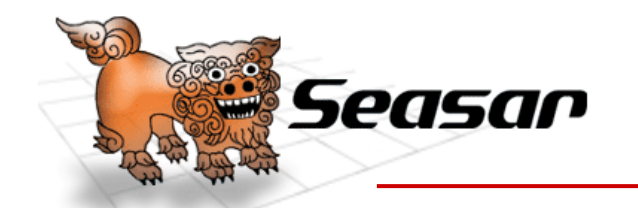

2006 Autumn

クラス設計について クラス設計について レイヤーアプローチ レイヤーアプローチ

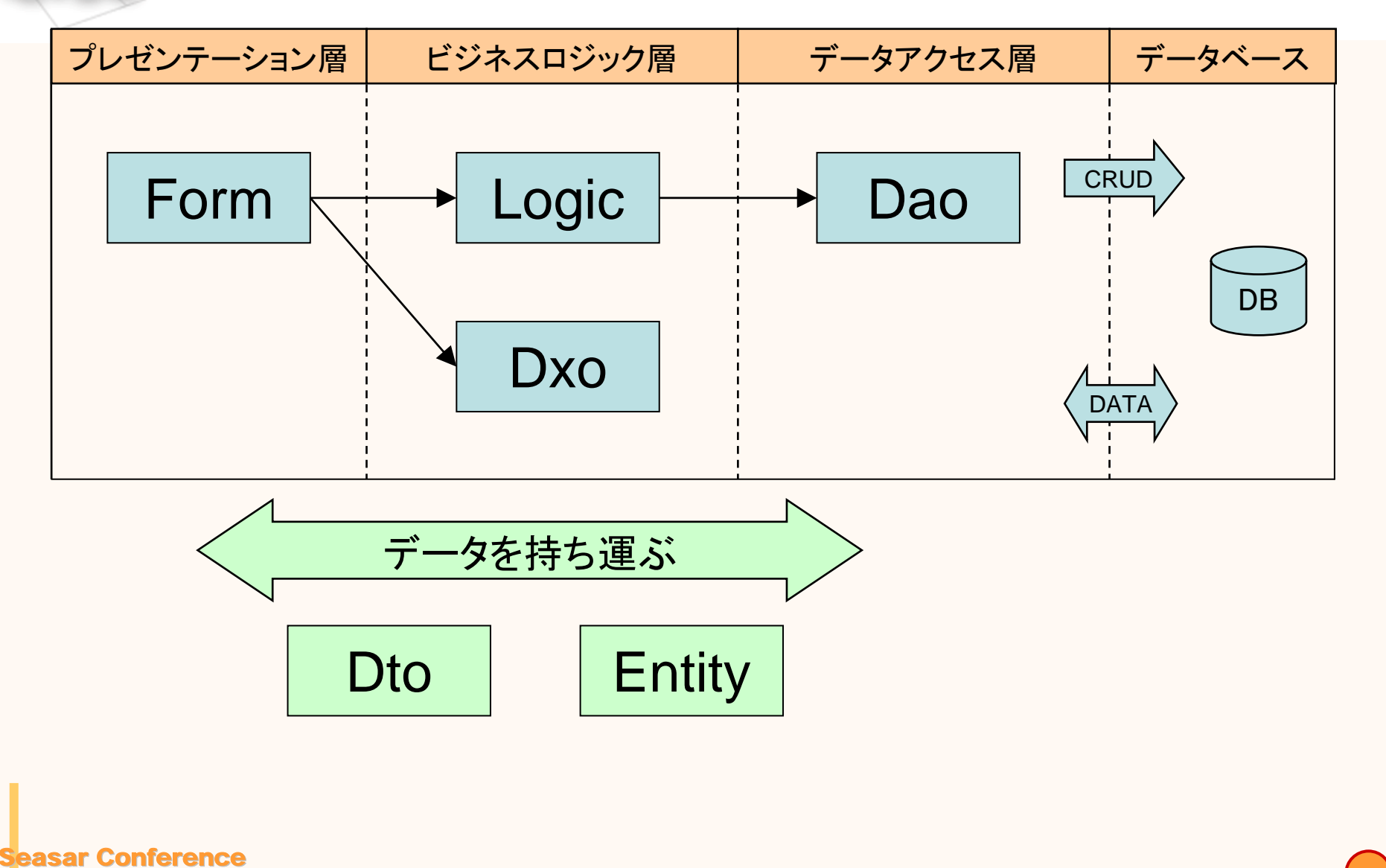

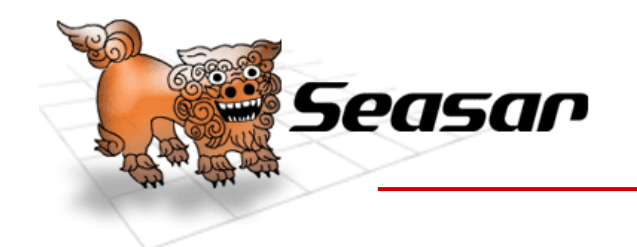

クラス設計について クラス設計について プレゼンテーション層

- Form
	- – System.Windows.Forms.Formクラスを継承したク ラス
	- –Logicを呼び出し必要な処理を行う
	- – プレゼンテーション層とビジネスロジック層でデータ の変換が必要な場合はDxoで変換する
	- – ユーザコントロールからLogic やDxoを呼び出しても 良い
	- –Logic やDxoはインターフェース経由で呼び出す

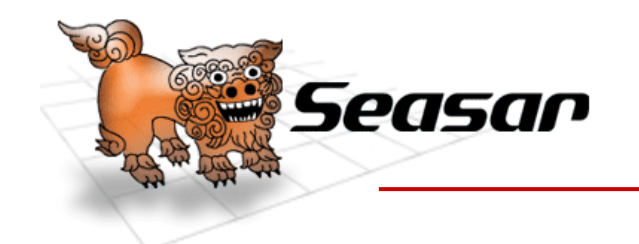

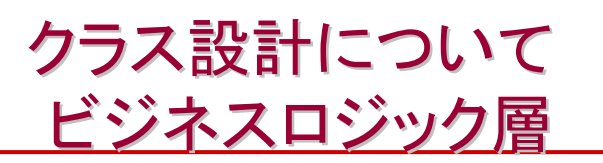

- Logic
	- –Logicインターフェースとそれを実装するLogicクラス
	- 処理を行う軸となるデータごとに作成する
- Dxo (Data eXchange Object )
	- プレゼンテーション層とビジネスロジック層の間でデータの 変換が必要な場合は、ここでデータの変換を行う
- $\bullet$ Logic, Dxo共にステートレスに実装する

クラス変数に状態を持たない

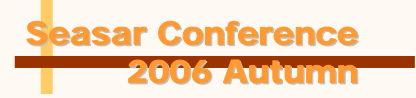

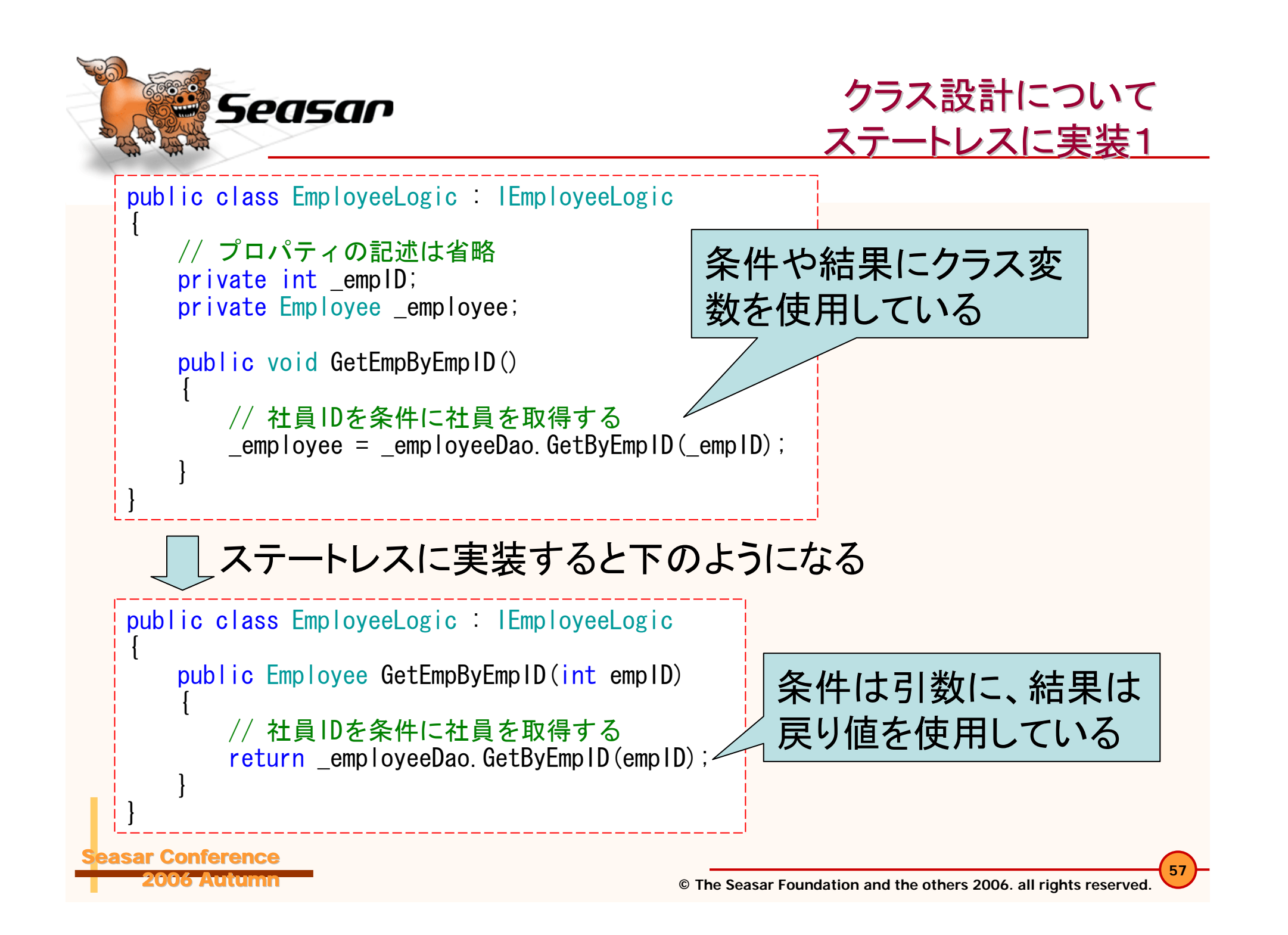

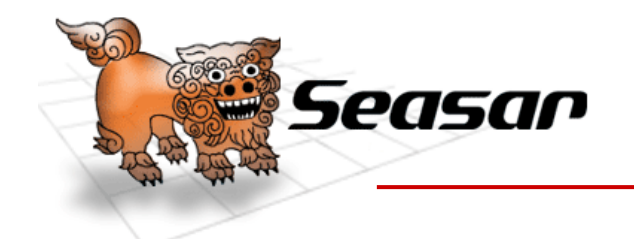

Seasar Conference

2006 Autumn

クラス設計について クラス設計について ステートレスな実装の利点

- $\bullet$  ステートレスな場合(状態を持たない)
	- 引数に始まり、戻り値に終わるので、単体テストがシ ンプル
- $\bullet$  ステートフルな場合(状態を持つ)
	- – クラスが肥大化した場合にクラス変数がどのメソッド でどのように使われているか管理が大変
		- しっかりとした技術力が必要となり複数人での管理も大変
- $\bullet$  なぜ静的クラス(static class)ではないか
	- – テストや共同作業での利点を考え、インターフェース 経由で利用したいから

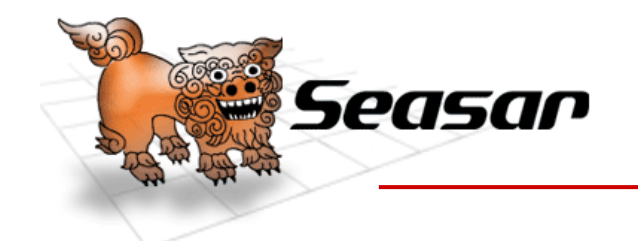

クラス設計について クラス設計について データアクセス層

- Dao (Data Access Object )
	- – Daoインターフェースとそれを実装するDaoクラス (ただしS2Dao.NETを利用する場合はインター フェースのみ)
	- –データベースのテーブルやビュー毎に作成する
	- Entityクラスとも 1 対 1の関係

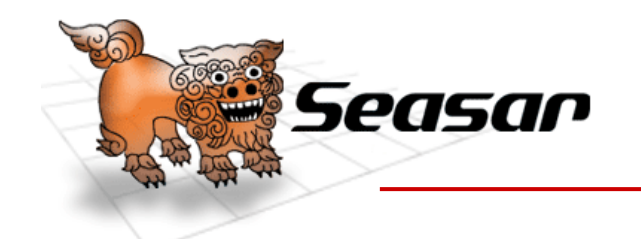

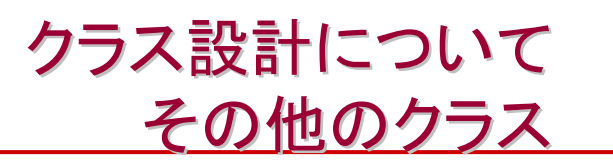

- <u>Entity</u>
	- データベースのテーブルやビュー毎に作成するクラス – 1レコード分のデータを持ち運ぶ
- $\bullet$ Dtoクラス (Data Transfer Object)
	- –Entity以外のデータを持ち運ぶクラス
- Interceptor
	- Aspectで処理を注入する為のクラス
- Util
	- Utilインターフェースとそれを実装するUtilクラス
	- 特定のプロトコルやプログラム言語に依存する処理を扱う

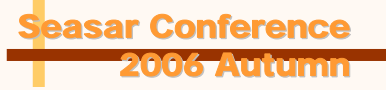

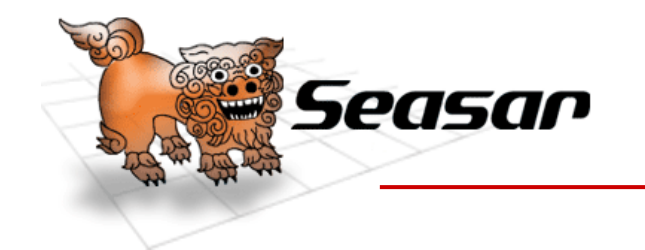

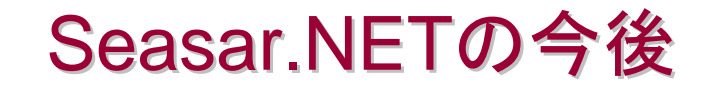

Seasar.NETプロダクト紹介

S2Container.NETの使い方

S2Dao.NETの使い方

Windowsアプリケーション作成

クラス設計について

Seasar.NETの今後

まとめ

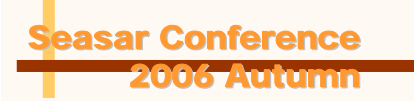

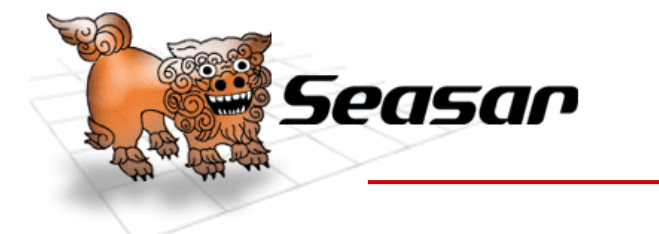

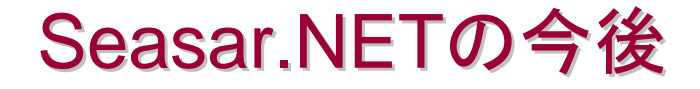

 $\bullet$ S2Container.NET 2.0の開発

–Seasar 2.4ベースの新しい設計

 $\bullet$ S2Dao.NET 1.5の開発

–S2Pager, データセット対応

• S2Remoting.NETのSandbox卒業

リモートオブジェクトを簡単に

 $\bullet$ ドキュメントとサンプルの充実

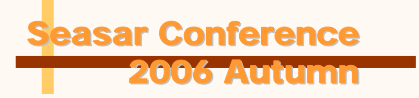

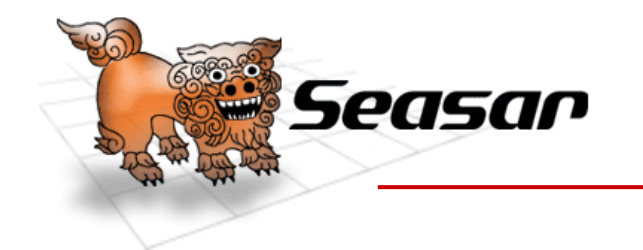

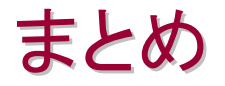

**63**

Seasar.NETプロダクト紹介

S2Container.NETの使い方

S2Dao.NETの使い方

Windowsアプリケーション作成

クラス設計について

Seasar.NETの今後

まとめ

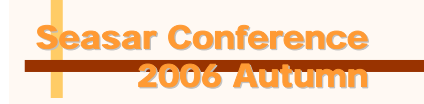

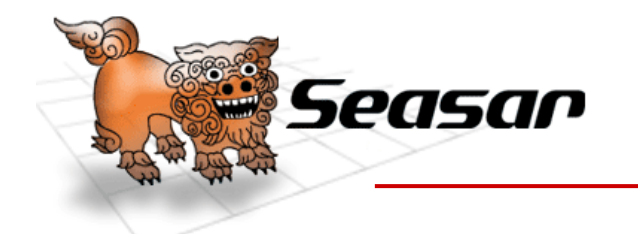

- S2Container.NET
	- – 実装クラスに依存せずインターフェース経由でやりとりを行え る
	- –変更、テスト、分業が行いやすい
- S2Dao.NET
	- マッピング情報をXMLに持たないので簡単に扱えることがで き、劇的に生産性が向上する
	- マッピングミスやADO.NET のAPIの扱いのバグが無くなり品 質が向上する
- $\bullet$  問題点
	- – Windowsアプリケーションの場合は起動に時間がかかると 問題なので、S2Containerの初期化を行わない等、インスタ ンスの生成を遅らせる工夫が必要

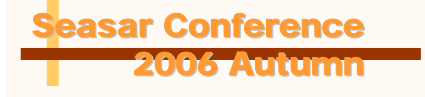

**64**

まとめ

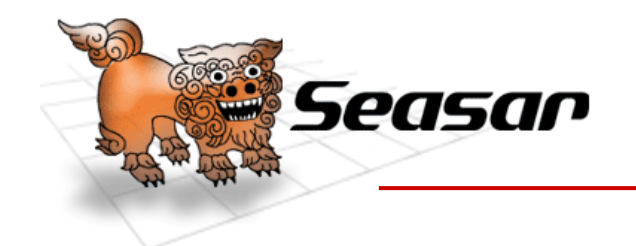

# ご清聴ありがとうございました ご清聴ありがとうございました

- S2Container.NET
	- –http://s2container.net.seasar.org/
- S2Dao.NET
	- –http://s2dao.net.seasar.org/
- $\bullet$ sugimotokazuyaの日記

–http://d.hatena.ne.jp/sugimotokazuya/

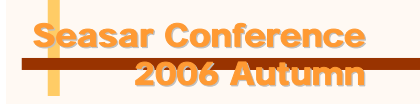